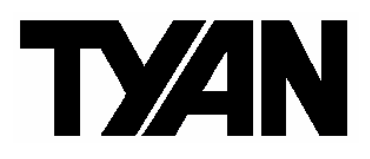

# **Thunder K8S Pro /// S2882**

Revision 1.00

Copyright © TYAN Computer Corporation, 2001-2003. All rights reserved. No part of this manual may be reproduced or translated without prior written consent from TYAN Computer Corp.

All registered and unregistered trademarks and company names contained in this manual are property of their respective owners including, but not limited to the following.

TYAN, Thunder K8S Pro are trademarks of TYAN Computer Corporation. AMD, Opteron, and combinations thereof are trademarks of AMD Corporation. AMI, AMIBIOS8 are trademarks of American Megatrends Inc. Microsoft, Windows are trademarks of Microsoft Corporation. SuSE,is a trademark of SuSE AG. Linux is a trademark of Linus Torvalds IBM, PC, AT, and PS/2 are trademarks of IBM Corporation. Winbond is a trademark of Winbond Electronics Corporation. Broadcom® is a trademark of Broadcom Corporation and/or its subsidiaries ATI and Rage XL are trademarks of ATI Corporation Silicon Image is a trademark of Silicon Image, Inc.

Information contained in this document is furnished by TYAN Computer Corporation and has been reviewed for accuracy and reliability prior to printing. TYAN assumes no liability whatsoever, and disclaims any express or implied warranty, relating to sale and/or use of TYAN products including liability or warranties relating to fitness for a particular purpose or merchantability. TYAN retains the right to make changes to product descriptions and/or specifications at any time, without notice. In no event will TYAN be held liable for any direct or indirect, incidental or consequential damage, loss of use, loss of data or other malady resulting from errors or inaccuracies of information contained in this document.

## **Table of Contents**

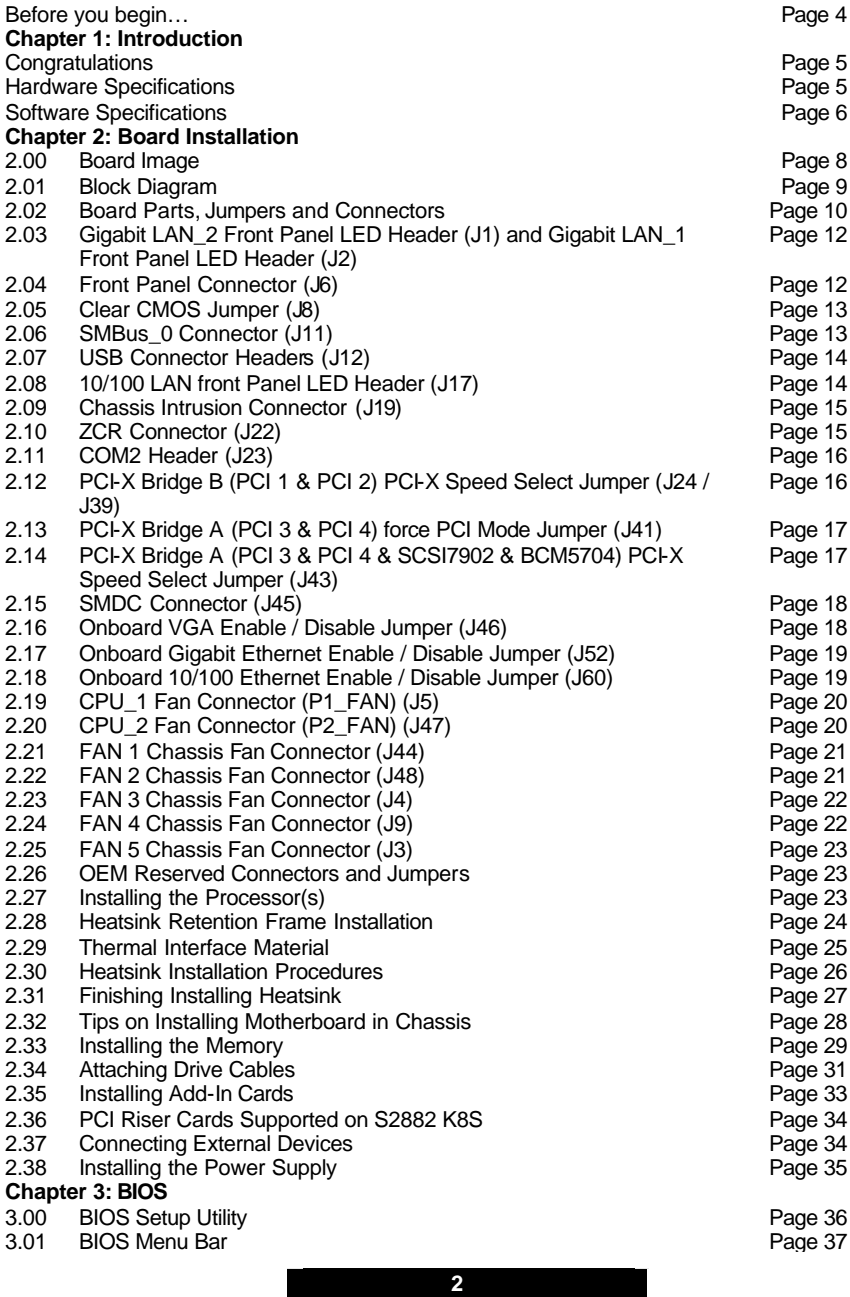

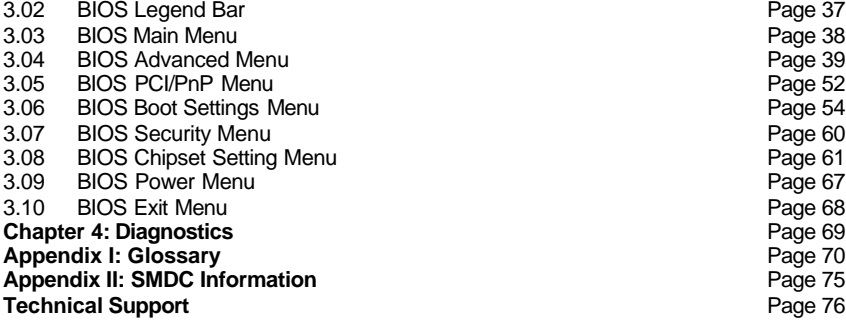

## **Before you begin… Check the box contents!**

The retail motherboard package should contain the following:

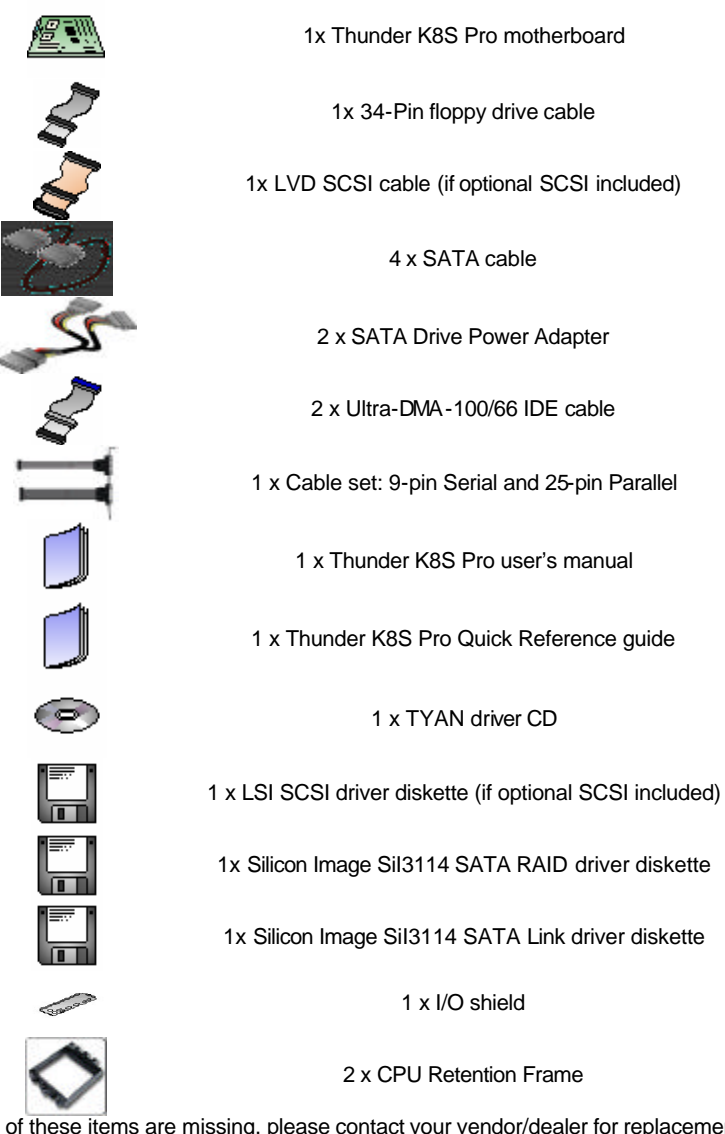

If any of these items are missing, please contact your vendor/dealer for replacement before continuing with the installation process.

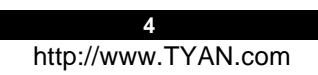

#### **Congratulations**

You are now the owner of the ideal solution for rackmount servers, large computer clusters, or pedestal server needs. The Tyan Thunder K8S Pro features support for Dual AMD Opteron processor(s), two channel Gigabit Ethernet, one 10/100 Ethernet and Serial ATA (SATA).

Remember to visit TYAN's Website at http://www.TYAN.com. There you can find information on all of TYAN's products with FAQs, online manuals and BIOS upgrades.

#### **Hardware Specifications**

#### **Processor**

Dual μPGA 940-pin ZIF sockets Supports up to two AMD Opteron processors Onboard VRM, 4-phase PWM 128-bit DDR dual-channel memory controller integrated in CPU

#### **Chipset**

AMD-8131™ HyperTransport™ PCI-X Tunnel AMD-8111™ HyperTransport™ I/O Hub Winbond W83627HF Super I/O chip Analog Devices ADM1027 Hardware Monitoring IC

#### **Memory**

128-bit DDR dual-channel memory bus Total eight 184-pin 2.5-Volt DDR DIMM sockets (4 on CPU1 and 4 on CPU2) Supports up to 16 Gigabyte Registered **DDR** 

Supports ECC type memory modules Supports PC2700, PC2100 and PC1600 DDR

#### **Expansion Slots**

2 Independent PCI-X buses from AMD-8131

- − PCI-X bridge A supports 64-bit 133 / 100 / 66 / 33 MHz with two 3.3-Volt PCI-X slots
- − PCI-X bridge B supports 64-bit 133 / 100 / 66 / 33 MHz with two 3.3-Volt PCI-X slots

One legacy 32-bit 33MHz PCI slot (5v) from AMD-8111

Total of five usable slots

#### **Integrated Enhanced IDE Controller**

Provides two IDE dual-drive ports for up to four IDE devices Supports up to ATA-133 IDE devices

#### **Integrated I/O**

One floppy, Two serial (one header and one connector), and one parallel header PS/2 KB/Mouse connectors Total four USB connections (2 I/O panel, rear connectors and 2 USB headers)

#### **System Management**

Total six 3-pin fan headers with tachometer monitoring Three fan headers with PWM control 2-pin Chassis Intrusion header Temperature, voltage and fan monitoring

#### **Integrated SATA Controller**

Silicon Image SiI3114 SATA RAID Supports SATA 1.0 Specification Supports 4 channel SATA port for up to four SATA devices Supports RAID 0, 1, 0+1 Connected to legacy 32-bit 33MHz PCI bus

**5**

## **Integrated PCI Graphics**

ATI<sup>®</sup> Rage<sup>™</sup>XL PCI graphics controller 8MB Frame Buffer of video memory

#### **Integrated LAN Controllers**

Two Broadcom® BCM5704C dual-channel Gigabit Ethernet controller Two RJ-45 LAN connectors with LEDs Connected to PCI-X Bridge A Three Front Panel LED headers One Intel® 82551QM10/100 Ethernet controller Stacked USB 1.1 (two) ports and RJ45 LAN port on top

#### **Intelligent Platform Management Interface Header**

Tyan Server Management Daughter cards (optional); supports features listed below via IPMI header QLogic™ Zircon Baseboard Management Controller (BMC) based on powerful ARM7 technology Tailored for IPMI highest 1.5 Spec. Supports KCS and BT styles Flexible Windows or Linux Management **Solution** Supports RMCP and SNMP protocols Supports ASF standard and EMP I <sup>2</sup>C serial multi-master controllers and UARTs Built-in IPMB connector Remote power on/off and reset support (IPMI-over-LAN)

#### **Integrated Dual Channel SCSI (manufacturing option)**

Adaptec AIC7902W Dual-Channel U320 SCSIcontroller Connects to PCI-X Bridge A Adaptec<sup>®</sup> and Intel<sup>®</sup> Zero-Channel RAID ready

## **BIOS**

AMI® BIOS 8.0 on 4Mbit LPC Flash ROM Supports ACPI 1.0b & 2.0 PnP, DMI2.0, WfM2.0 Power **Management** Power Management S1, S4 and S5 support

## **Form Factor**

ATX footprint (12" x 9.8" 305 x 248 mm) ATX12V/EPS12V (24pin + 8pin) power connectors 4-pin auxiliary power connector Serial (one) and VGA (one) connectors Stacked USB 1.1 (two) ports and RJ45 LAN port on top Stacked PS/2 keyboard and mouse connectors Two RJ-45 side-by-side LAN connectors with LEDs

## **Regulatory**

FCC Class B (Declaration of Conformity) European Community CE (Declaration of Conformity)

## **Software Specifications**

## **OS (Operating System) Support**

Microsoft Windows NT 4 Service Pack 6A Microsoft Windows 2000 Microsoft Windows XP Microsoft Windows Server 2003 SuSE Server 8.0 for AMD-64 Red Hat 7.3, 8.0, and 9.0 Other distributions of Linux pending validation TYAN reserves the right to add support or discontinue support for any OS with or without notice.

**6**

**Precaution:** The Thunder K8S Pro supports EPS12V power supplies (24-pin/8-pin) and will not operate with any other types.

**DO NOT USE** ATX 2.x, ATX12V or ATXGES power supplies as they will damage the board and void your warranty.

## **How to install our products right… the first time**

The first thing you should do is read this user's manual. It contains important information that will make configuration and setup much easier. Here are some precautions you should take when installing your motherboard:

- (1) Ground yourself properly before removing your motherboard from the antistatic bag. Unplug the power from your computer power supply and then touch a safely grounded object to release static charge (i.e. power supply case). For the safest conditions, TYAN recommends wearing a static safety wrist strap.
- (2) Hold the motherboard by its edges and do not touch the bottom of the board, or flex the board in any way.
- (3) Avoid touching the motherboard components, IC chips, connectors, memory modules, and leads.
- (4) Place the motherboard on a grounded antistatic surface or on the antistatic bag that the board was shipped in.
- (5) Inspect the board for damage.

The following pages include details on how to install your motherboard into your chassis, as well as installing the processor, memory, disk drives and cables.

## **NOTE DO NOT APPLY POWER TO THE BOARD IF IT HAS BEEN DAMAGED**

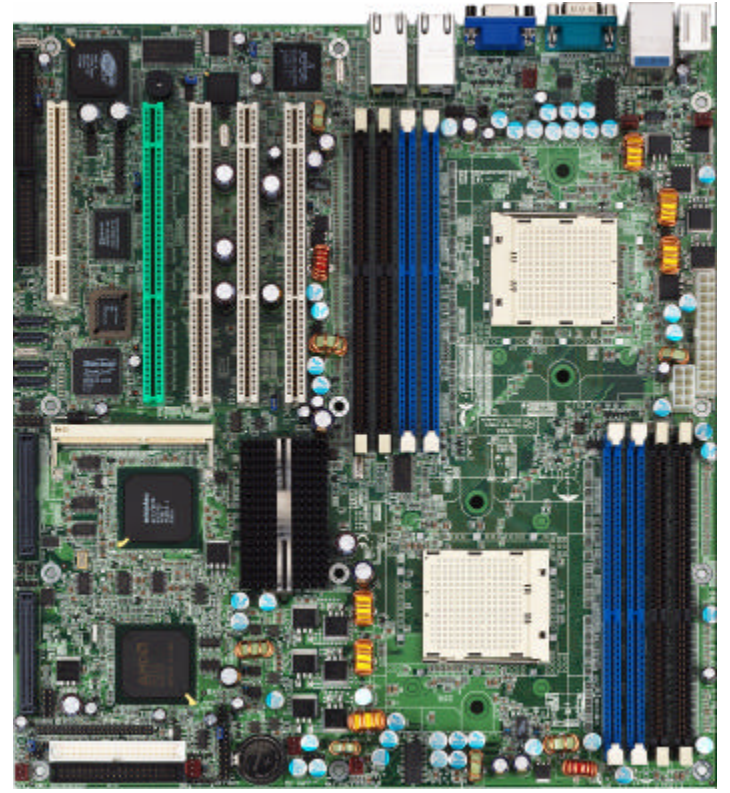

**This picture is representative of the latest board revision available at the time of publishing. The board you receive may or may not look exactly like the above picture.**

The following page includes details on the vital components of this motherboard.

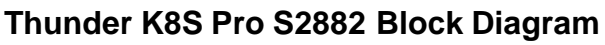

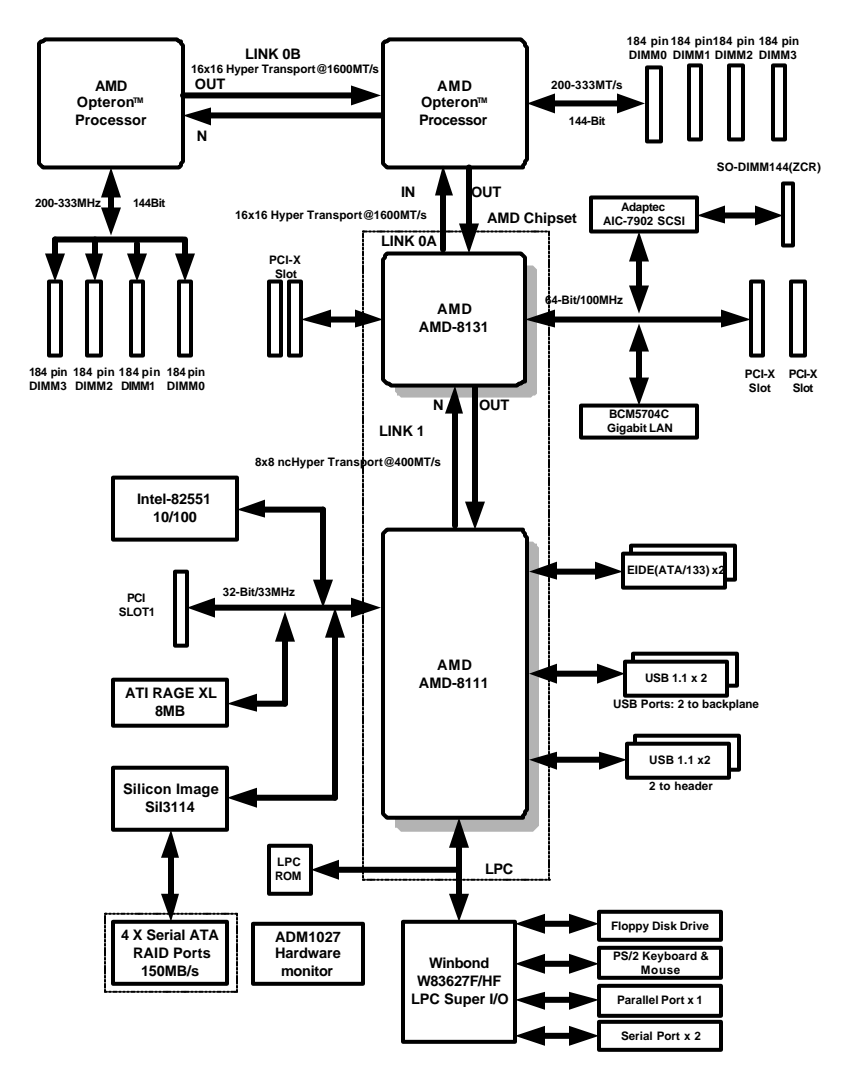

 http://www.TYAN.com **9**

## **2.02 – Board Parts, Jumpers and Connectors**

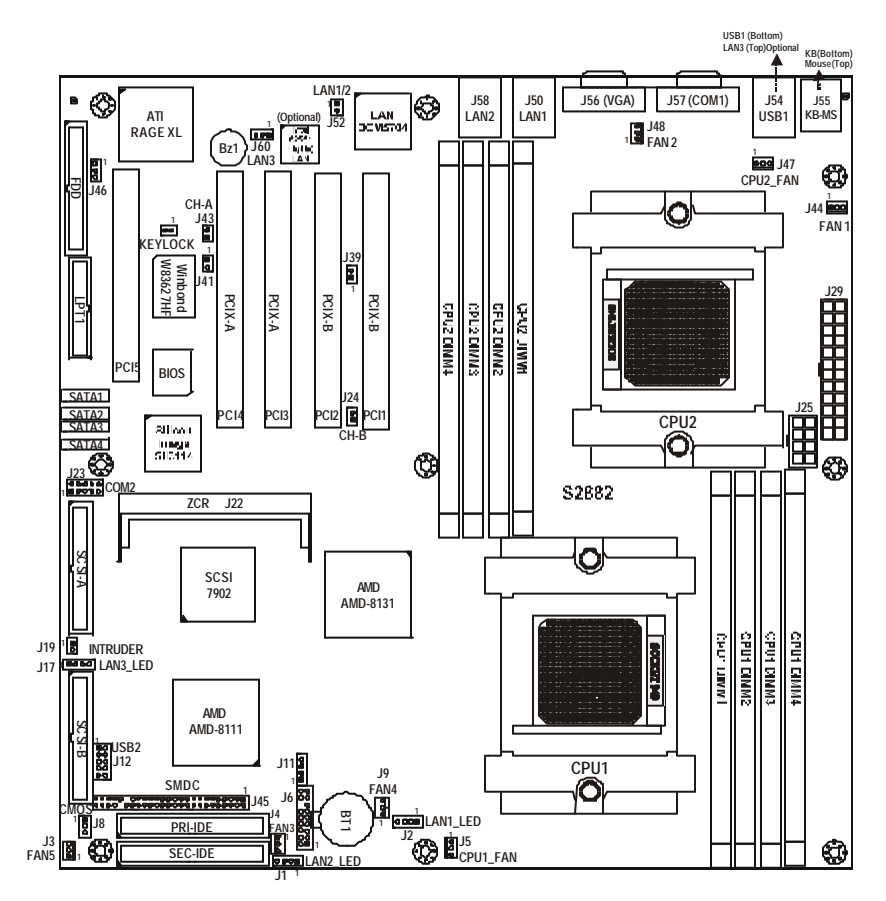

**This diagram is representative of the latest board revision available at the time of publishing. The board you receive may not look exactly like the above diagram.**

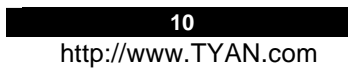

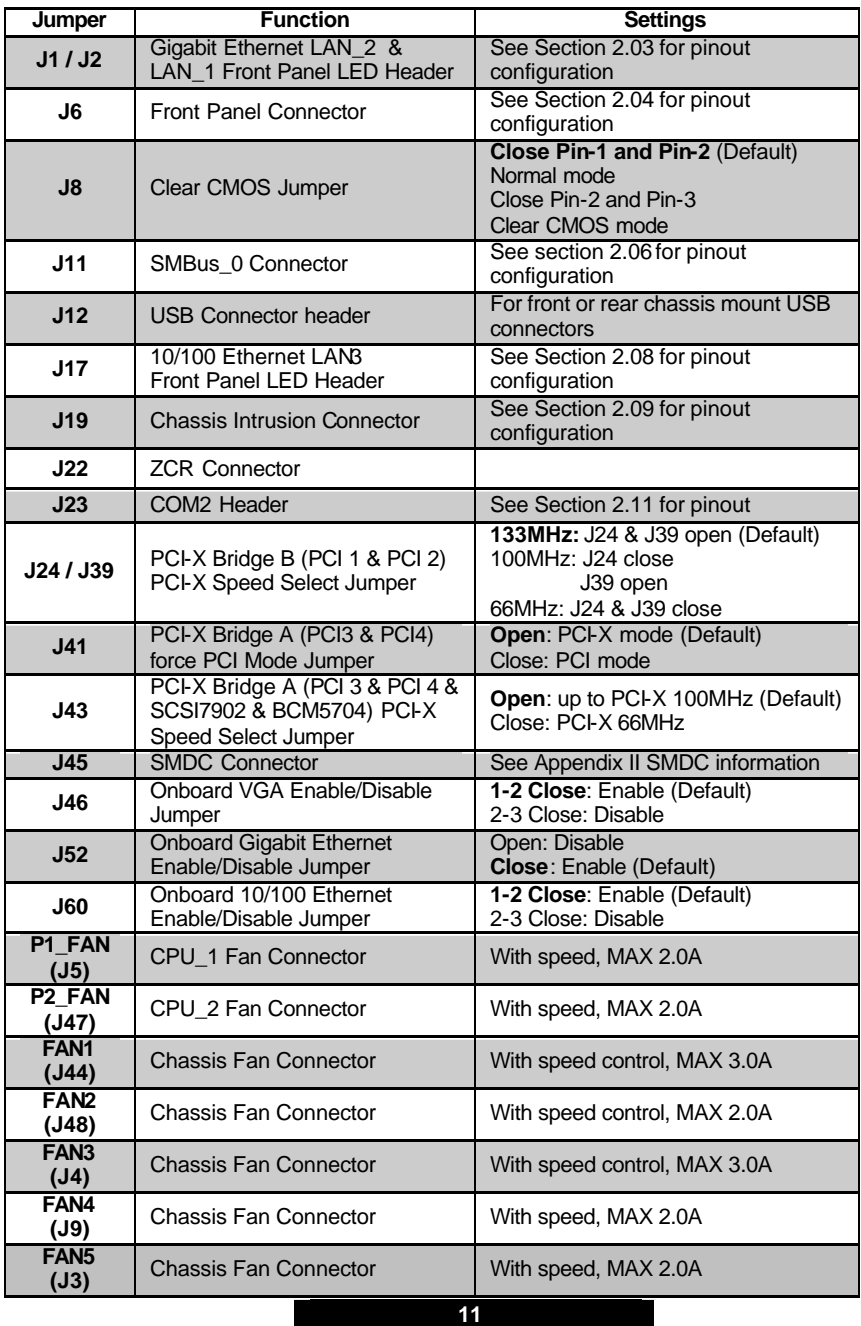

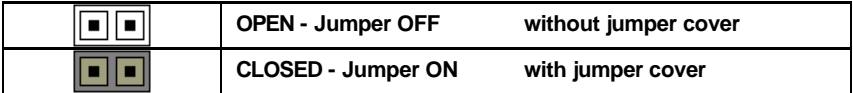

#### **2.03 –Gigabit LAN\_2 Front Panel LED Header (J1) and Gigabit LAN\_1 Front Panel LED Header (J2)**

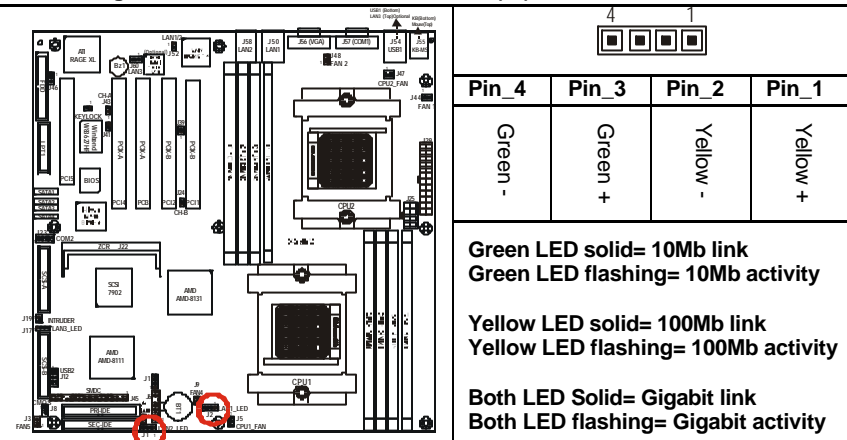

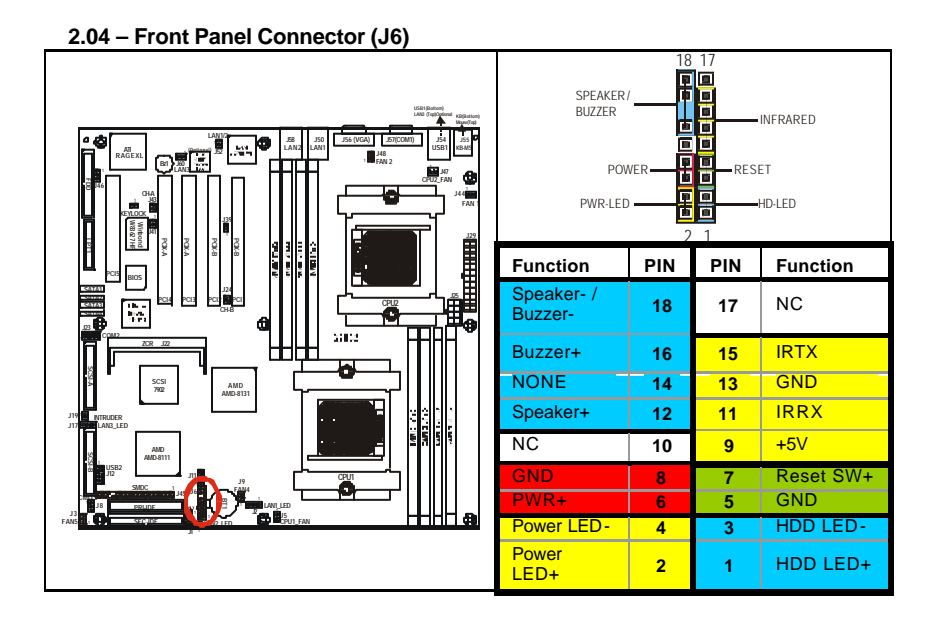

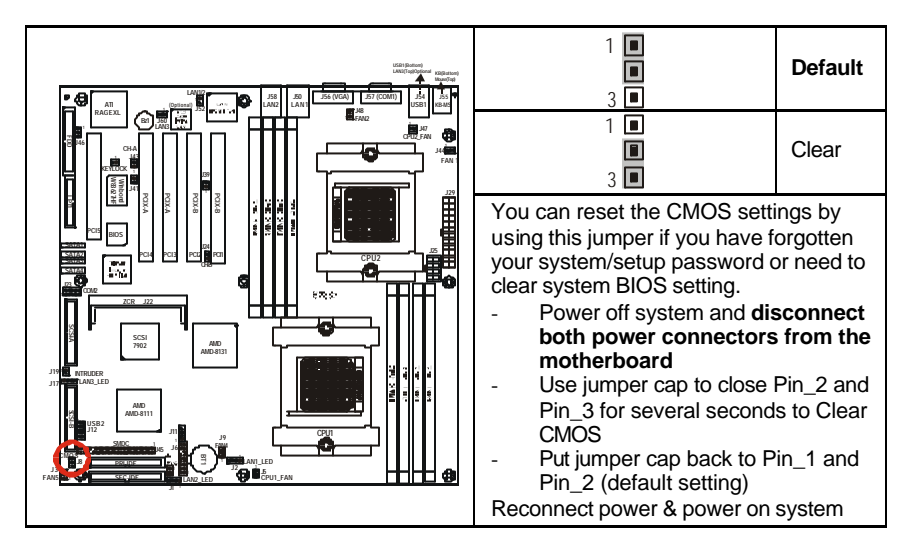

**2.06 – SMBus\_0 Connector (J11)**

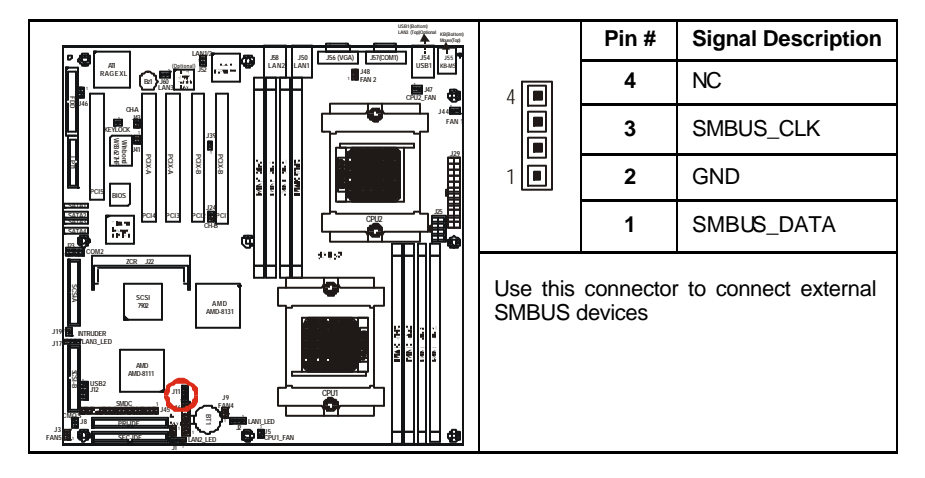

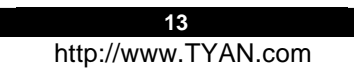

**2.07 – USB Connector Headers (J12)**

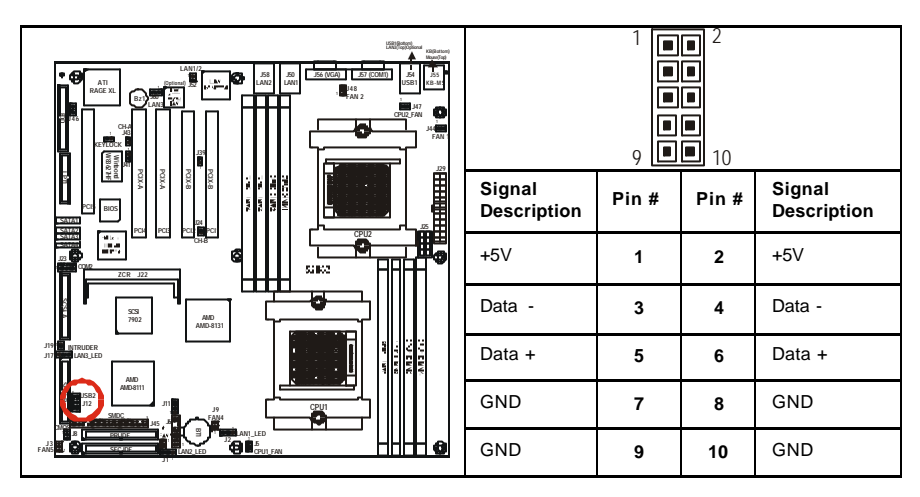

**2.08 – 10/100 LAN Front Panel LED Header (J17)**

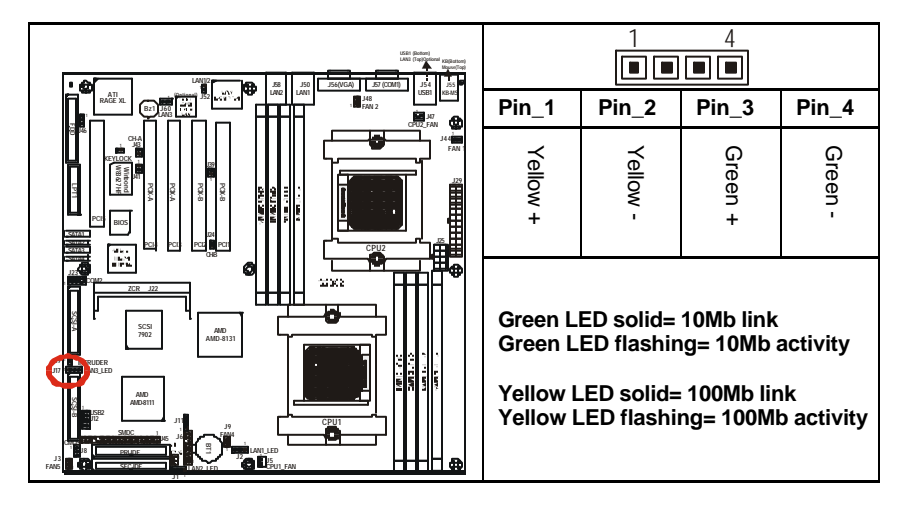

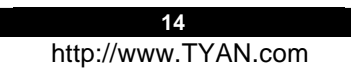

## **2.09 – Chassis Intrusion Connector (J19)**

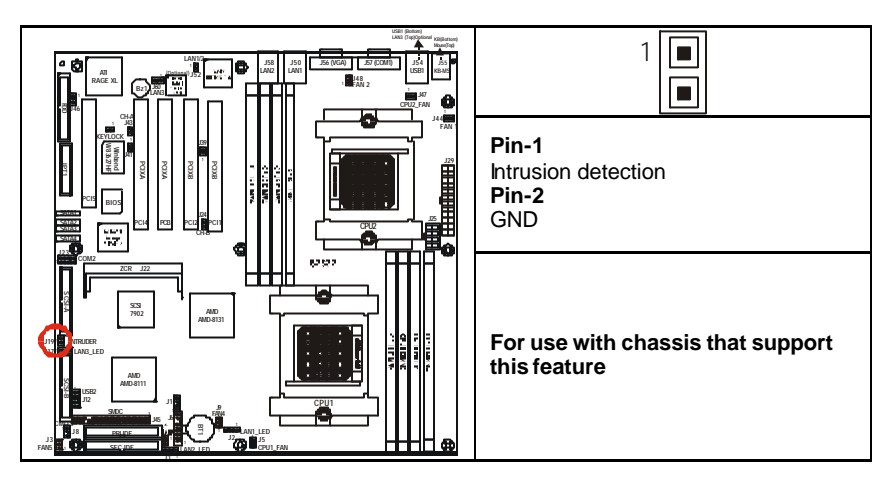

**2.10 – ZCR Connector (J22)**

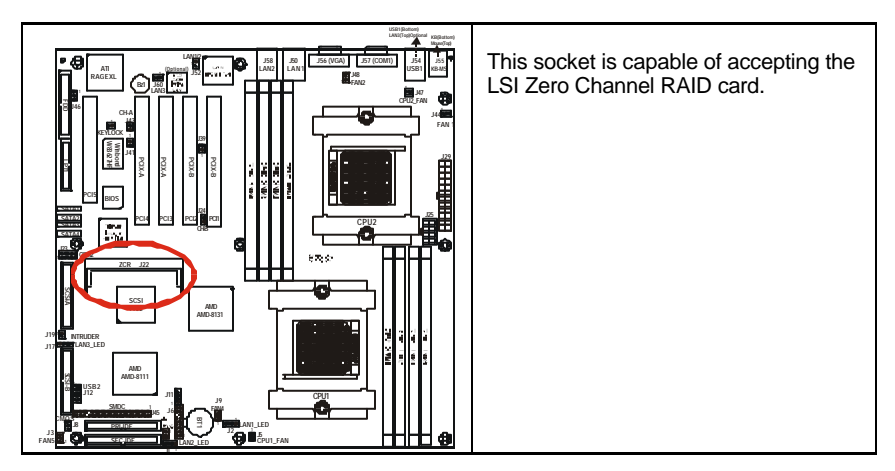

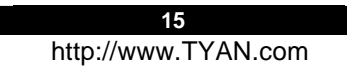

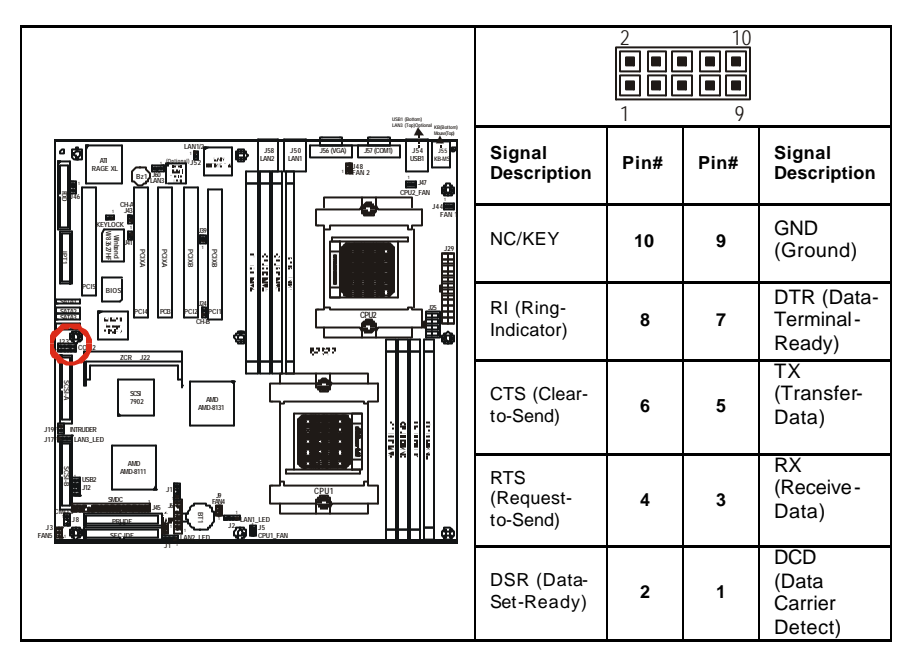

**2.12 – PCI-X Bridge B (PCI 1 & PCI 2) PCI-X Speed Select Jumper (J24 / J39)**

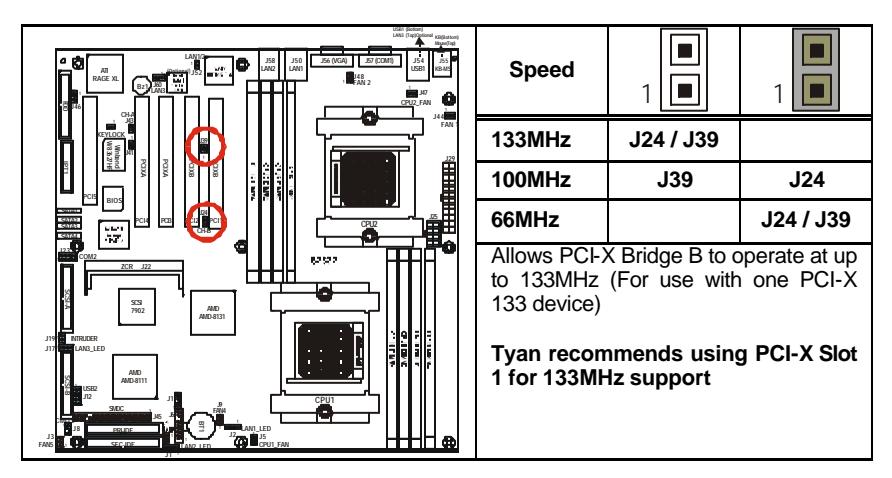

**2.13 – PCI-X Bridge A (PCI 3 & PCI 4) force PCI Mode Jumper (J41)**

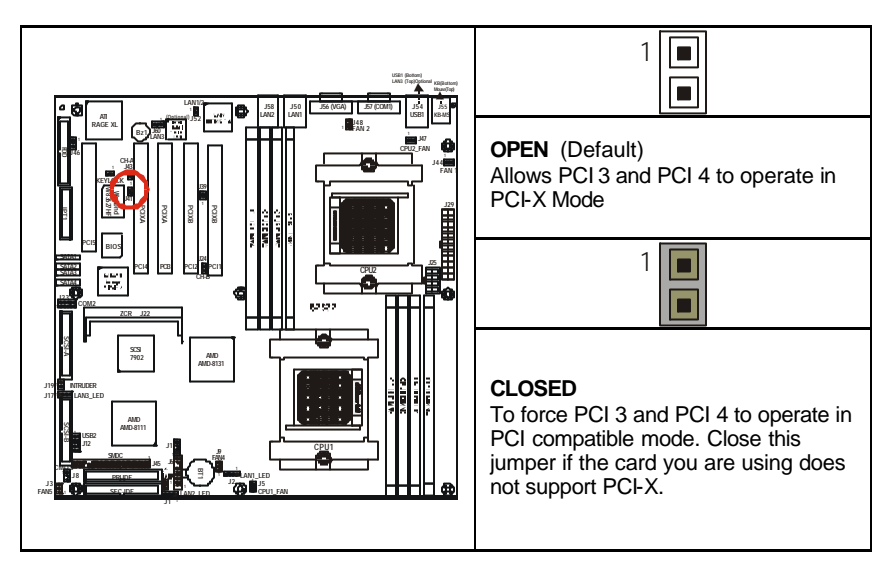

**2.14 – PCI-X Bridge A (PCI 3 & PCI 4 & SCSI7902 & BCM5704) PCI-X Speed Select Jumper (J43)**

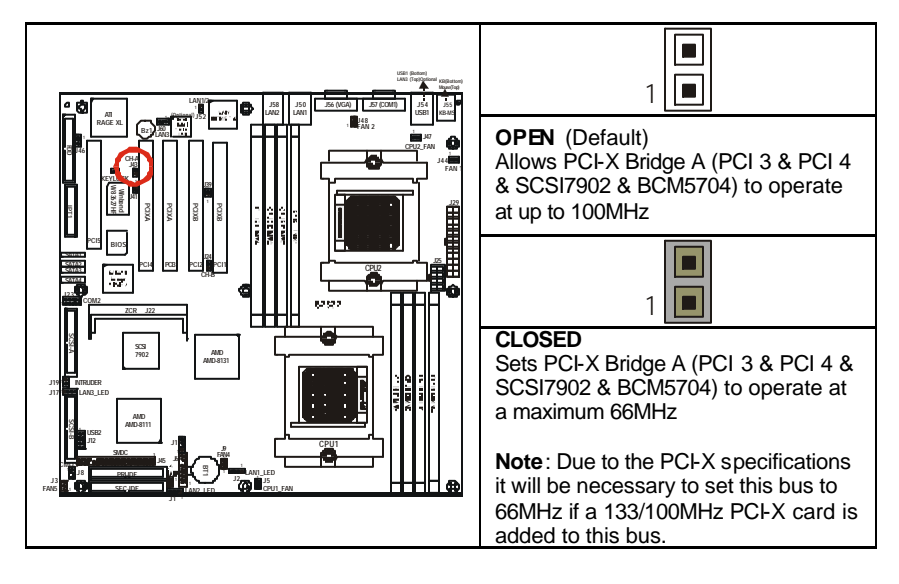

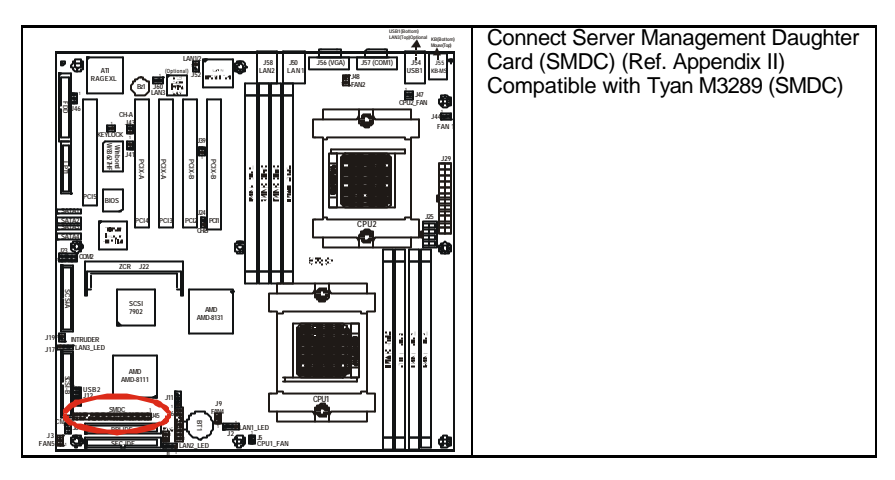

**2.16 – Onboard VGA Enable/Disable Jumper (J46)**

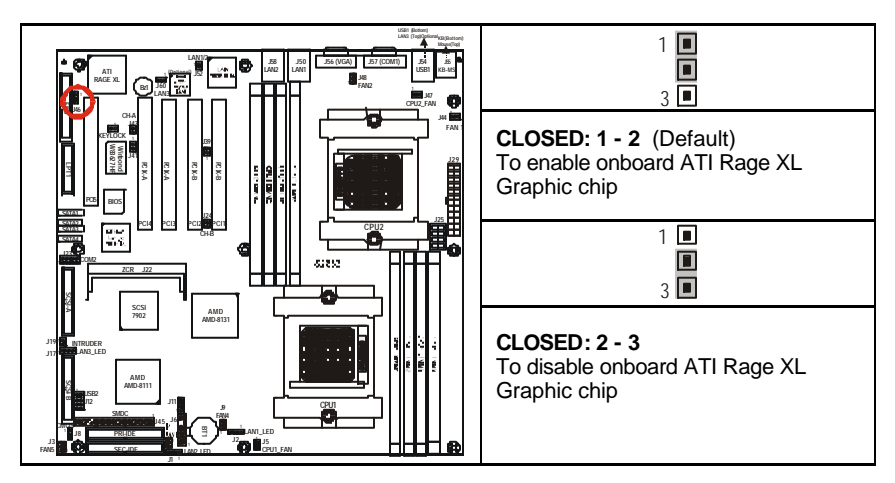

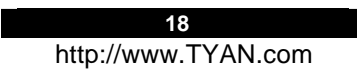

## **2.17 – Onboard Gigabit Ethernet Enable/Disable Jumper (J52)**

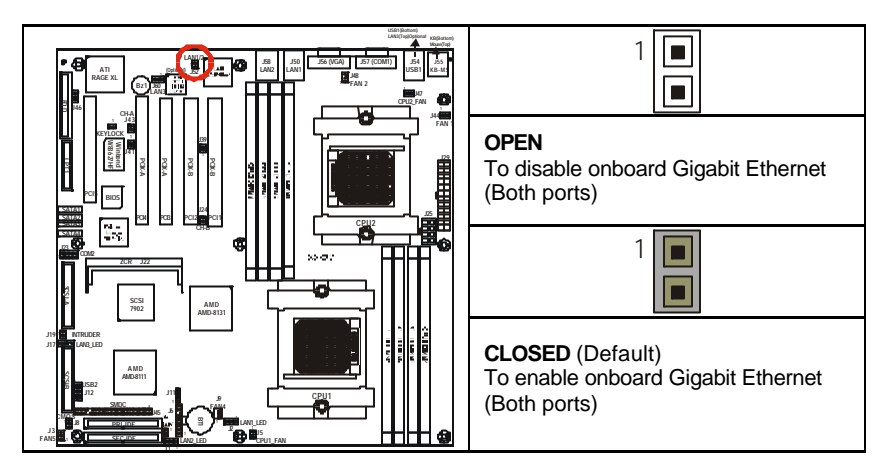

**2.18 – Onboard 10/100 Ethernet Enable/Disable Jumper (J60)**

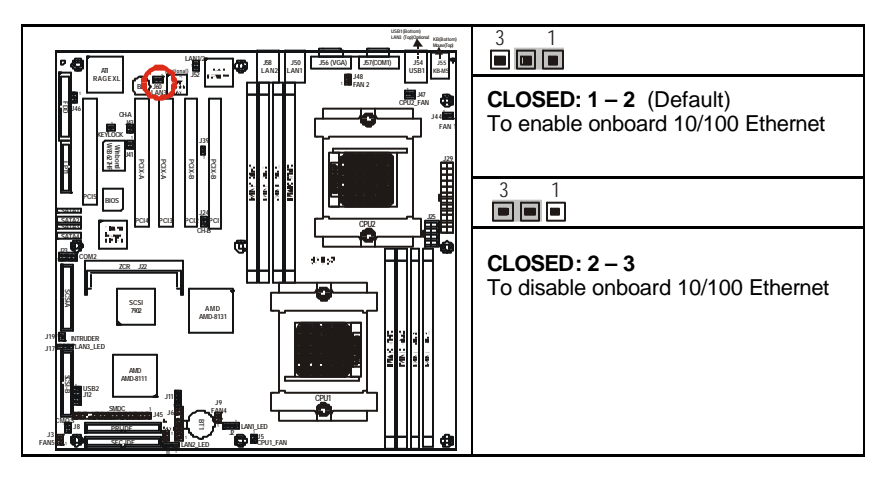

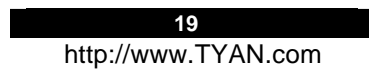

## **2.19 – CPU\_1 Fan Connector (P1\_FAN) (J5)**

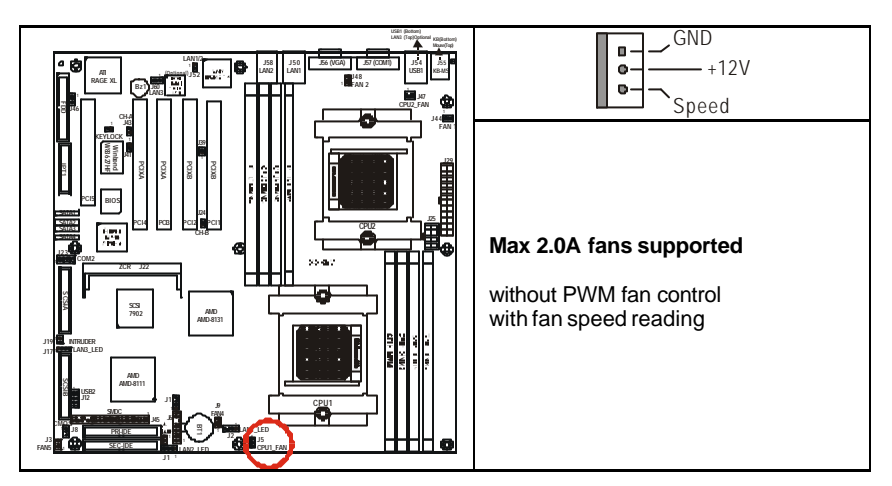

**2.20 – CPU\_2 Fan Connector (P2\_FAN) (J47)**

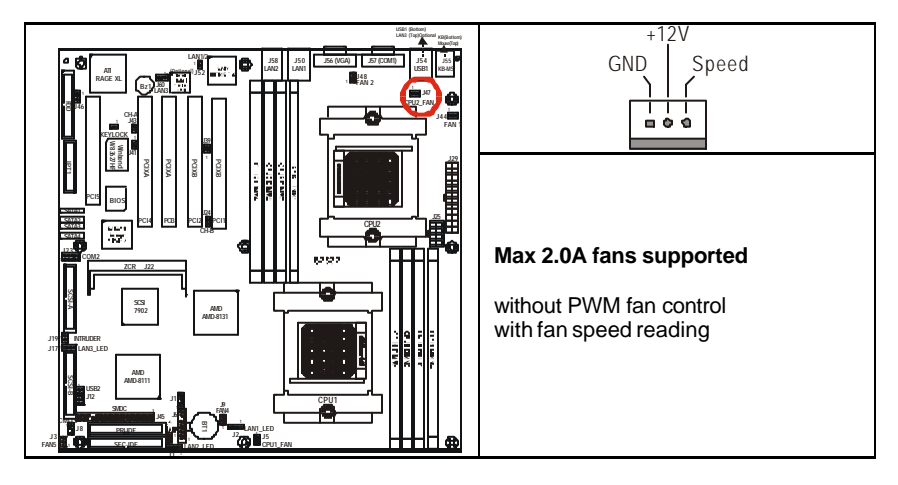

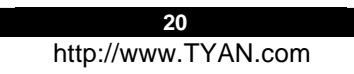

## **2.21 – FAN 1 Chassis Fan Connector (J44)**

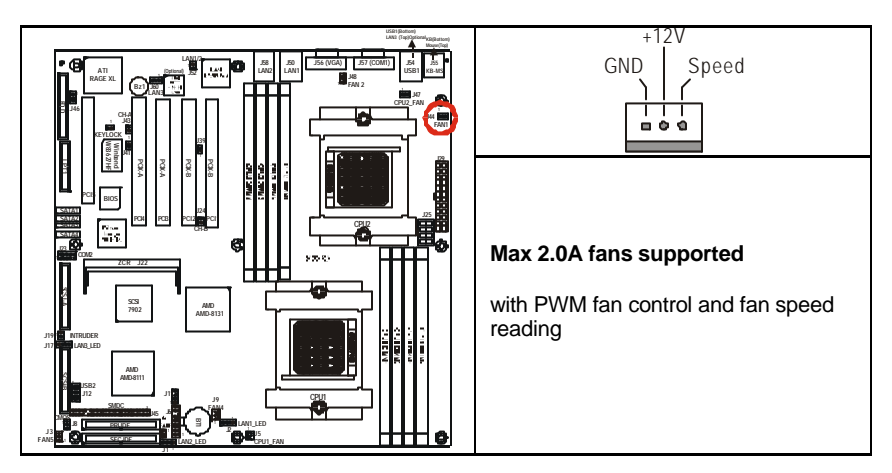

**2.22 – FAN 2 Chassis Fan Connector (J48)**

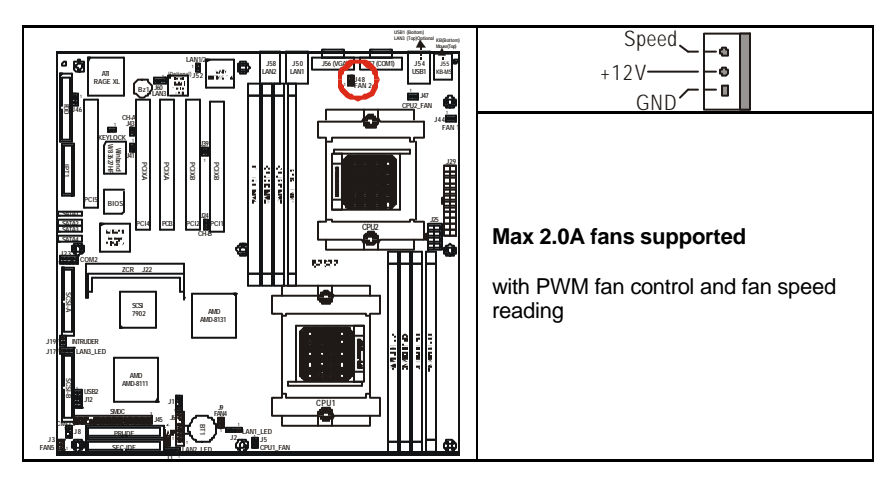

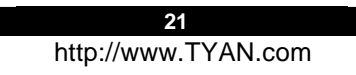

## **2.23 – FAN3 Chassis Fan Connector (J4)**

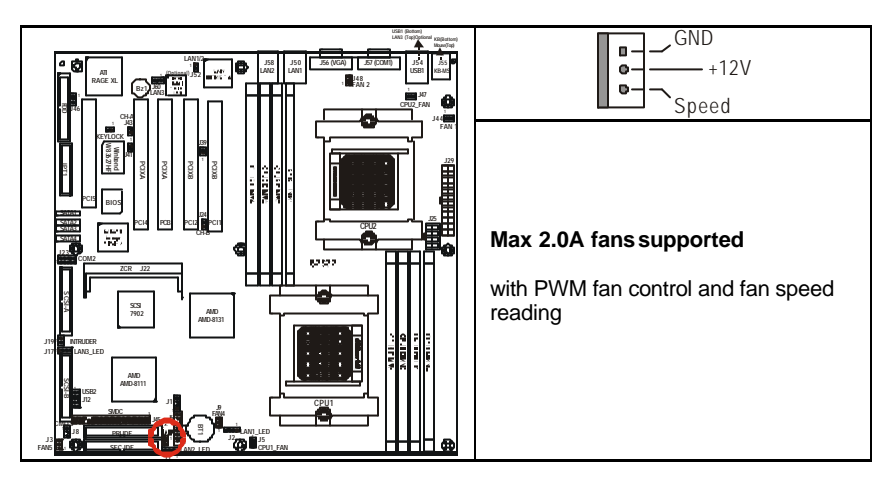

**2.24 – FAN 4 Chassis Fan Connector (J9)**

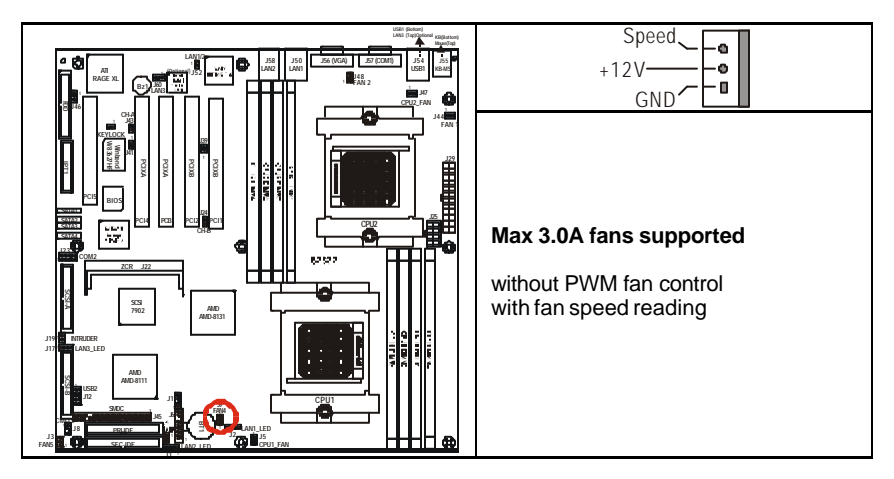

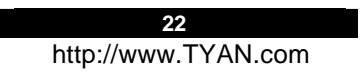

## **2.25 – FAN 5 Chassis Fan Connector (J3)**

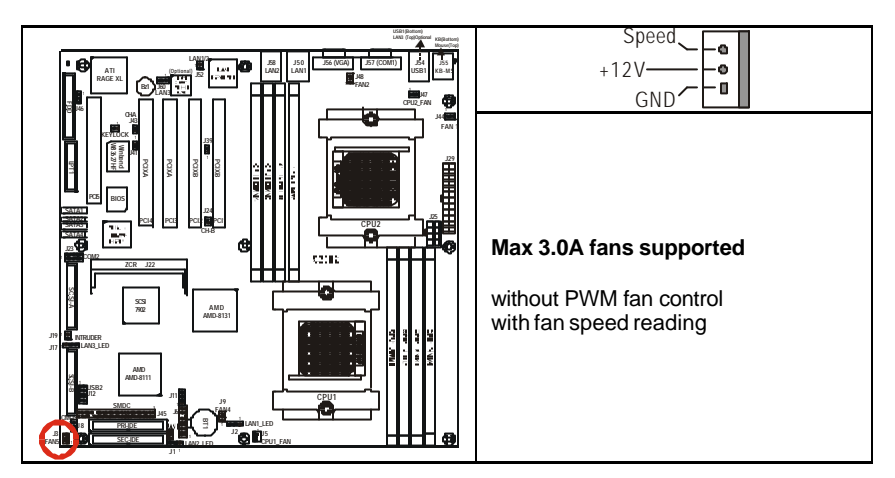

## **2.26 – OEM Reserved Connectors and Jumpers**

These connectors and jumpers which are not listed are reserved for OEM use only.

## **2.27 – Installing the Processor(s)**

Your brand new Thunder K8S Pro supports the latest 64-bit processor technologies from AMD. Only AMD Opteron™ processor 200 series are certified and supported with this motherboard.

Check **our** website for latest processor support. **http://www.tyan.com**

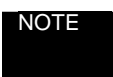

NOTE If using a single processor, it MUST be installed in socket CPU1. When using a single processor only CPU1 memory banks are addressable.

TYAN is not liable for damage as a result of operating an unsupported configuration.

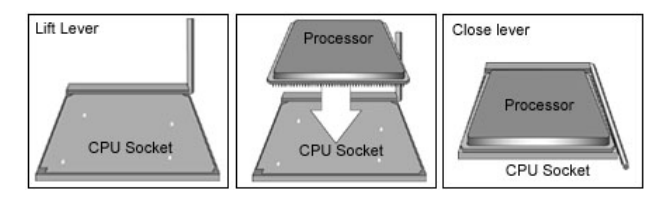

The diagram is provided as a visual guide to help you install socket processors and may not be an exact representation of the processors you have.

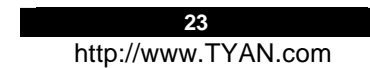

Lift the lever on the socket until it is approximately  $90^{\circ}$  or as far back as possible to the socket.

Align the processor with the socket. There are keyed pins underneath the processor to ensure that the processor's installed correctly.

Seat the processor firmly into the socket by gently pressing down until the processor sits flush with the socket.

Place the socket lever back down until it locks into place.

Your proc essor is installed.

Repeat these steps for the second processor if you are using two processors.

Take care when installing processors as they have very fragile connector pins below the processor and can bend and break if inserted improperly.

## **2.28– Heats ink Retention Frame Installation**

After you are done installing the processor(s), you should proceed to installing the retention frame and heatsink. The CPU heatsink will ensure that the processors do not overheat and continue to operate at maximum performance for as long as you own them. Overheated processors are also dangerous to the health of the motherboard.

The backplate assembly prevents excessive motherboard flexing in the area near the processor and provides a base for the installation of the heatsink retention bracket and heatsink.

Because there are many different types of heatsinks available from many different manufacturers, a lot of them have their own method of installation. For the safest method of installation and information on choosing the appropriate heatsink, use heatsinks validated by AMD. Please refer to AMD's website at www.amd.com.

The following diagram will illustrate how to install the most common CPU back plates:

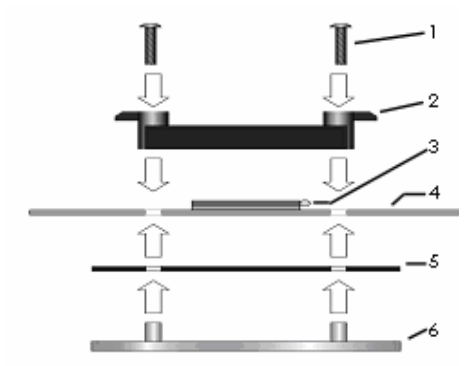

Mounting screws Heatsink retention frame CPU socket Motherboard PCB Adhesive insulator material Backplate assembly

NOTE: Please see next section for specific instructions on how to install mounting bracket.

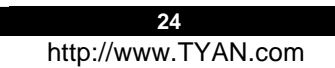

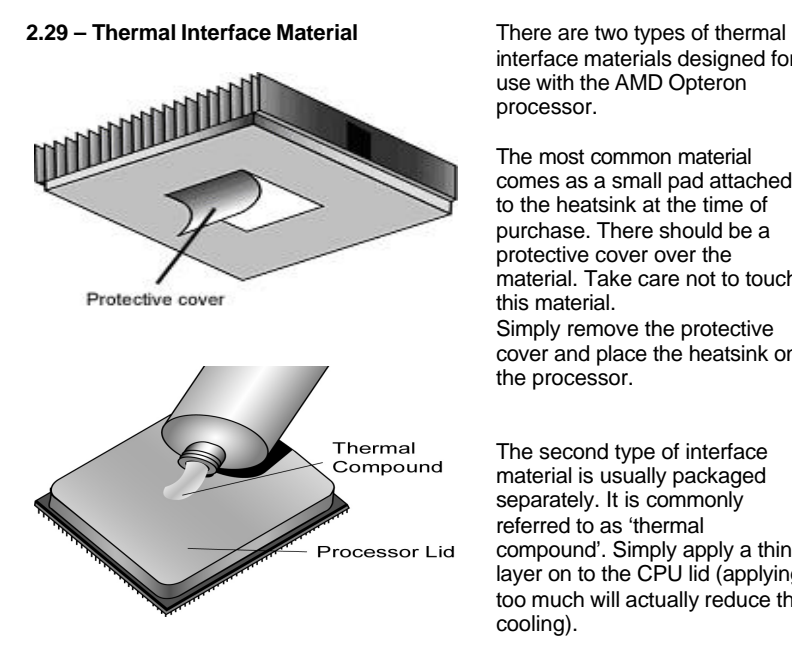

interface materials designed for use with the AMD Opteron processor.

The most common material comes as a small pad attached to the heatsink at the time of purchase. There should be a protective cover over the material. Take care not to touch this material. Simply remove the protective cover and place the heatsink on the processor.

The second type of interface material is usually packaged separately. It is commonly referred to as 'thermal compound'. Simply apply a thin layer on to the CPU lid (applying too much will actually reduce the cooling).

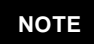

Aways check with the manufacturer of the heatsink & processor to ensure the Thermal Interface material is compatible with the processor & meets the manufacturer's warranty requirements

## **Type A: CAM LEVER (TYPE) INSTALLATION**

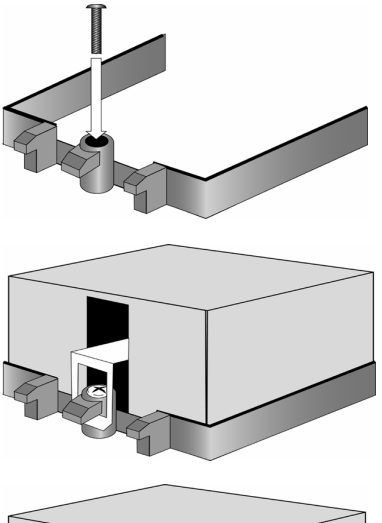

1. After placing backplate and interface material under motherboard place heatsink retention frame on top of motherboard. Align plastic retention bracket screw hole with CPU back-plate standoffs. Tighten screws to secure plastic retention bracket. Repeat for on other side. **DO NOT OVER TIGHTEN.**

2. After tightening screws secure metal clip to plastic retention bracket center tab. Repeat for on other side of heatsink.

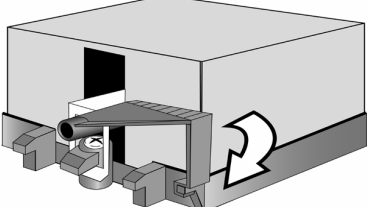

3. After securing metal clip to plastic retention bracket center tab, push down on plastic clip to lock plastic clip to side tab.

## **Type B: SCREW RETENTION TYPE HEATSINK**

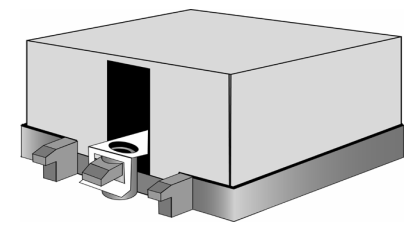

1. After placing CPU back-plate and adhesive interface material under motherboard, place heatsink retention frame on top of motherboard. Align heatsink retention frame screw hole with backplate assembly standoffs. Place heatsink inside plastic retention bracket. Place metal clip over retention frame tab. Repeat for other side.

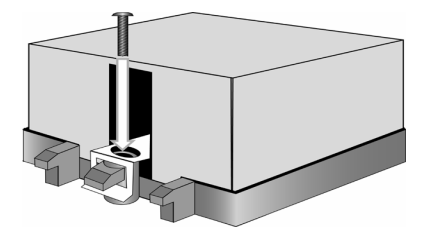

#### 2. Insert screw through metal clip. **BE SURE METAL CLIP IS LOCKED ONTO RETENTION FRAME TAB.**

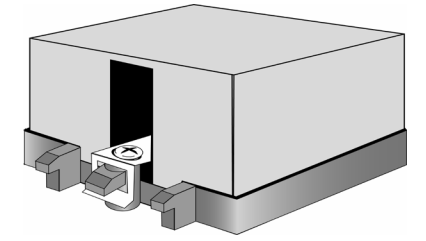

3. Tighten screw through metal clip. Repeat on other side. **DO NOT OVER TIGHTEN.**

## **2.31 -- Finishing Installing the Heatsink**

After you have finished installing the heatsink onto the processor and socket, attach the end wire of the fan (which should already be attached to the heatsink) to the motherboard. The following diagram illustrates how to connect fans onto the motherboard.

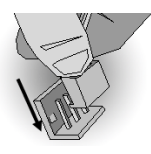

Once you have finished installing all the fans you can connect your drives (hard drives, CD-ROM drives, etc.) to your motherboard.

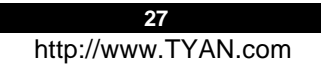

## **2.32 – Tips on Installing Motherboard in Chassis**

Before installing your motherboard, make sure your chassis has the necessary motherboard support studs installed. These studs are usually metal and are gold in color. Usually, the chassis manufacturer will pre-install the support studs. If you are unsure of stud placement, simply lay the motherboard inside the chassis and align the screw holes of the motherboard to the studs inside the case. If there are any studs missing, you will know right away since the motherboard will not be able to be securely installed.

Some chassis' include plastic studs instead of metal. Although the plastic studs are usable, TYAN recommends using metal studs with screws that will fasten the motherboard more securely in place.

Below is a chart detailing what the most common motherboard studs look like and how they should be installed.

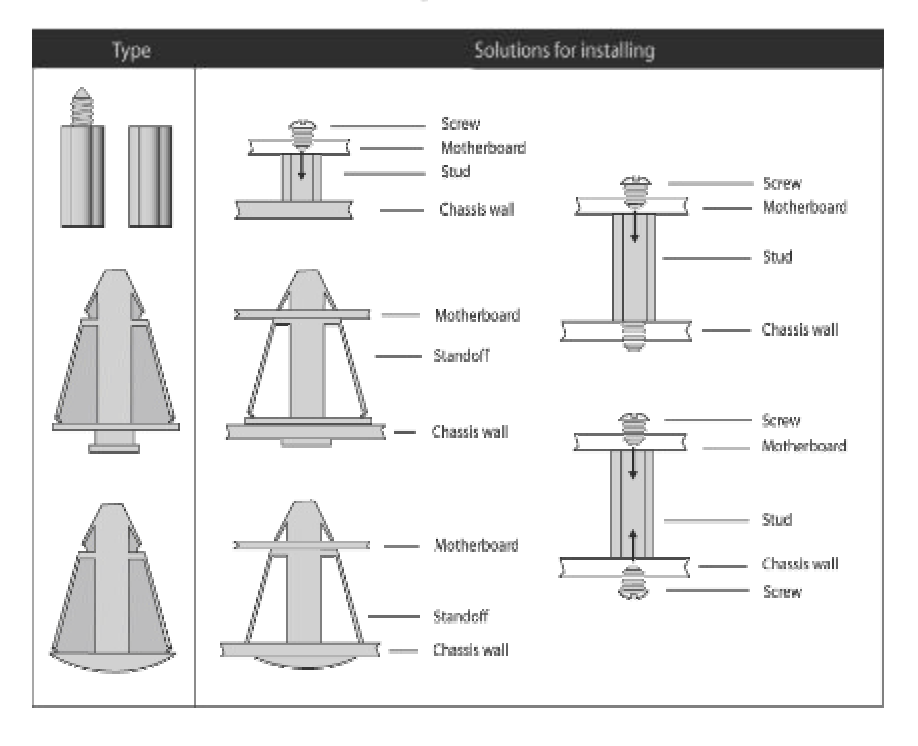

#### Mounting the Motherboard

## **2.33 – Installing the Memory**

Before attempting to install any memory, make sure that the memory you have is compatible with the motherboard as well as the processor.

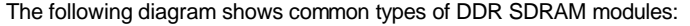

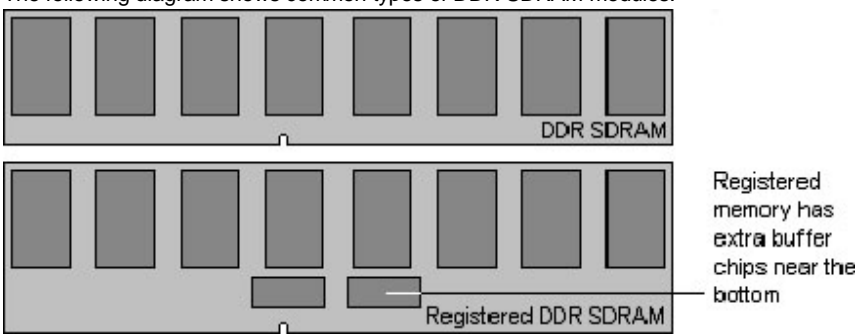

Here are a few key points to note before installing memory into your Thunder K8S Pro:

- **Always install memory beginning with DIMM1**
- **AMD OpteronTM processors support 64bit (non-interleaved) or 128bit (interleaved) memory configurations**
- **At least ONE Registered DDR SDRAM module must be installed for the system to turn on and POST (power on self test)**
- 128MB, 256MB, 512MB, 1GB, and 2GB\* Registered PC2700/PC2100/PC1600 DDR SDRAM memory modules are supported
- All installed memory wil be automatically detected
- The Thunder K8S Pro supports up to 8GB.\*

\* Not validated at the time of print; subject to change.

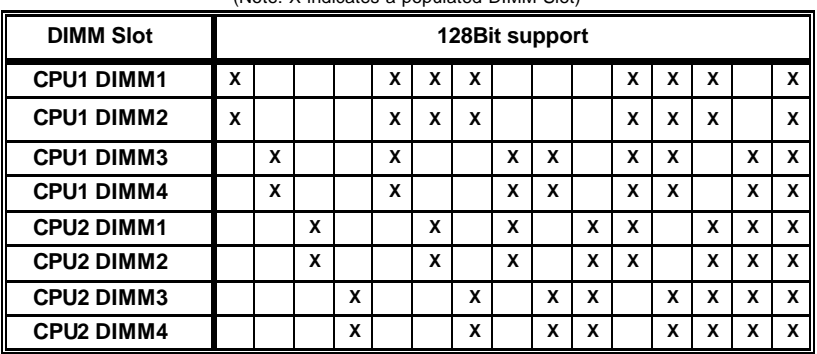

**This chart outlines the rules for populating memory** 

(Note: X indicates a populated DIMM Slot)

**29**

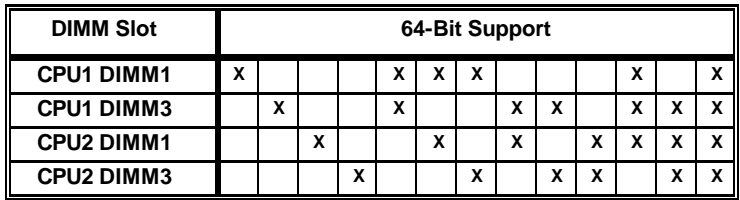

## **Memory Installation Procedure**

When you install the memory modules, make sure the module aligns properly with the memory slot. The modules are keyed to ensure that it is inserted only one way. The method of installing memory modules are detailed by the following diagrams.

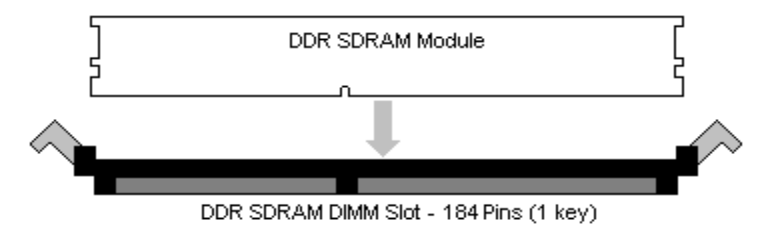

Once the memory modules are firmly seated in the slot, two latches on either side will close and secure the module into the slot. Sometimes you may need to close the latches yourself.

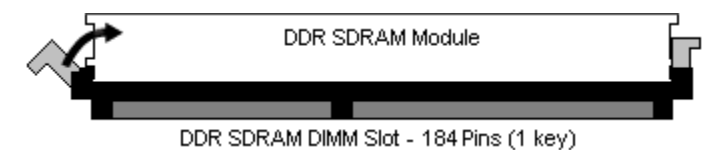

To remove the memory module, simply push the latches outwards until the memory module pops up. Then remove the module.

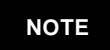

**YOU MUST ALWAYS** unplug the power connector from the motherboard before performing system hardware changes. Otherwise you may damage the board and/or expansion device.

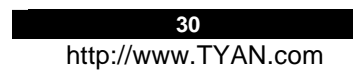

## **2.34 – Attaching Drive Cables**

Attaching the IDE drive cable is simple. These cables are "keyed" to only allow them to be connected in the correct manner. TYAN motherboards have two on-board IDE channels, each supporting two drives. **The black connector designates the Primary channel, while the white connector designates the Secondary channel.**

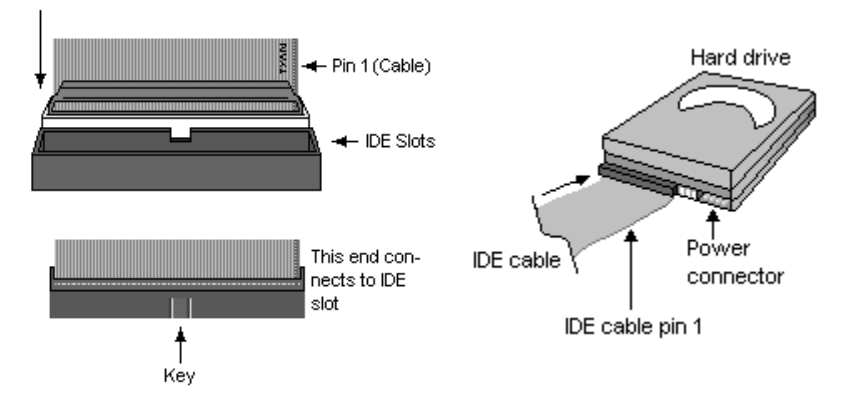

Attaching IDE cables to the IDE connectors is illustrated below:

Simply plug in the BLUE END of the IDE cable into the motherboard IDE connector, and the other end(s) into the drive(s). Each standard IDE cable has three connectors, two of which are closer together. The BLUE connector that is furthest away from the other two is the end that connects to the motherboard. The other two connectors are used to connect to drives.

Note: Always remember to properly set the drive jumpers. If only using one device on a channel, it must be set as Master for the BIOS to detect it.

**TIP: Pin 1 on the IDE cable (usually designated by a colored wire) faces the drive's power connector.**

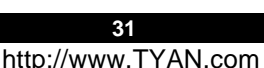

## **The Thunder K8S Pro is also equipped with 4 Serial ATA (SATA) channels. Connections for these drives are also very simple.**

There is no need to set Master/Slave jumpers on SATA drives.

Tyan has supplied two SATA cables and one SATA power adapter. If you are in need of other cables or power adapters please contact your place of purchase.

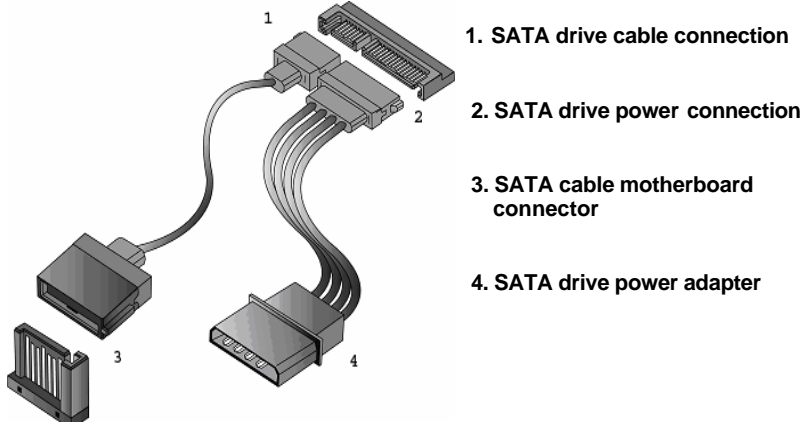

## **The following pictures illustrate how to connect an SATA drive**

#### **Floppy Drives**

Attaching floppy diskette drives are done in a similar manner to hard drives. See the picture below for an example of a floppy cable. Most of the current floppy drives on the market require that the cable be installed with the colored stripe positioned next to the power connector. In most cases, there will be a key pin on the cable which will force a proper connection of the cable.<br>Twist at the end of the ribbon cable

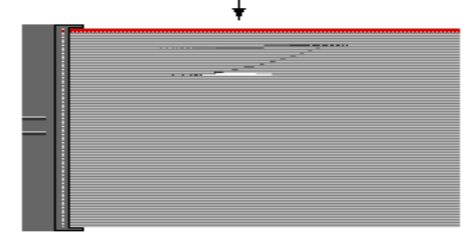

Attach first floppy drive (drive **A:**) to the end of the cable with the twist in it. Drive **B:** is usually connected to the nex t possible connector on the cable (the second or third connector after you install Drive **A:**).

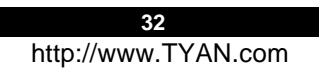

## **2.35 – Installing Add-In Cards**

Before installing add-in cards, it's helpful to know if they are fully compatible with your motherboard. For this reason, we've provided the diagrams below, showing the most common slots that may appear on your motherboard. Not all of the slots shown will necessarily appear on your motherboard.

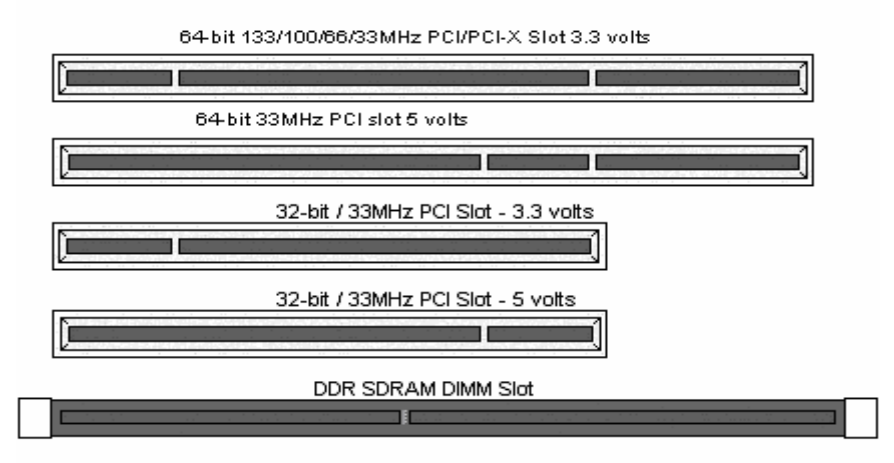

Simply find the appropriate slot for your add-in card and insert the card firmly. Do not force any add-in cards into any slots if they do not seat in place. It is better to try another slot or return the faulty card rather than damaging both the motherboard and the add-in card.

## **NOTE**

**YOU MUST ALWAYS** unplug the power connector from the motherboard before performing system hardware changes. Otherwise you may damage the board and/or expansion device.

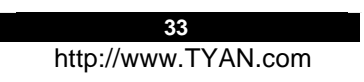

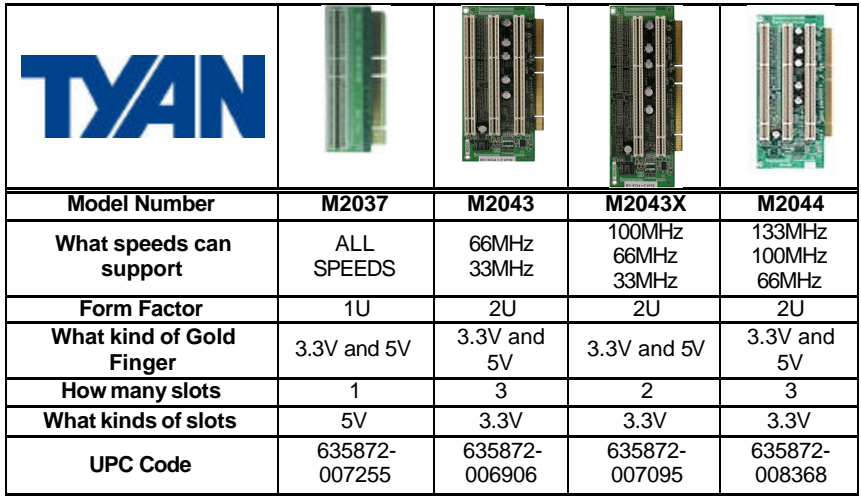

## **2.37 – Connecting External Devices**

Connecting external devices to the motherboard is an easy task. The following diagrams will detail the rear port stack for this S2882 motherboard:

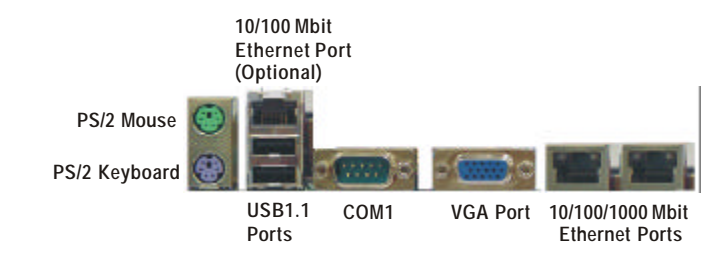

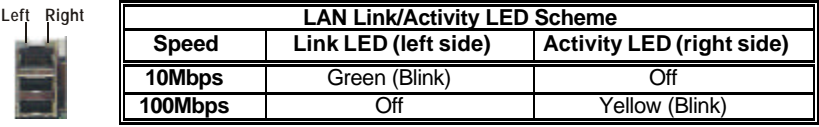

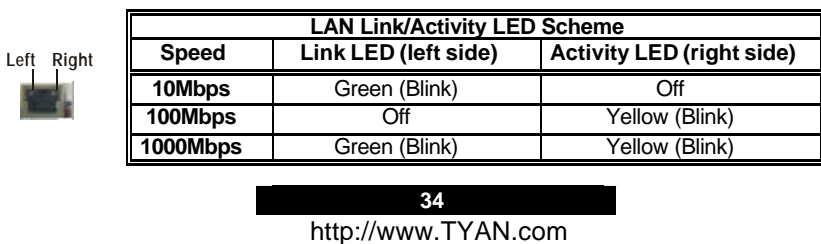

## **2.38 – Installing the Power Supply**

There are tw o power connectors on your Thunder K8S Pro S2882. The Thunder K8S Pro S2882 requires that you have an EPS12V power supply that has a 24-pin and an 8-pin power connector. Please be aware that ATX 2.x, ATX12V and ATXGES power supplies are not compatible with the board and can damage the motherboard and/or CPU(s).

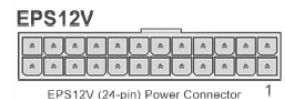

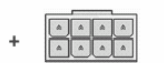

FPS12V (8-nin) Power Connector

## **Disconnect power supply from electrical outlet**

- 1.Connect the EP12V 8-pin power connector
- 2.Connect the EP12V 24-pin power connector
- 3.Connect power cable to power supply to power outlet

Make sure you have connected both connectors before attempting to apply power to the board.

**NOTE YOU MUST** unplug the power supply before plugging the power cables to motherboard connectors.

## **2.39 – Finishing Up**

Congratulations on making it this far! You're finished setting up the hardware aspect of your computer. Before closing up your chassis, make sure that all cables and wires are connected properly, especially IDE cables and most importantly, jumpers. You may have difficulty powering on your system if the motherboard jumpers are not set correctly.

In the rare circumstance that you have experienced difficulty, you can find help by asking your vendor for assistance. If they are not available for assistance, please find setup information and documentation online at our website or by **calling your vendor's support line.**

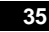

## **3.00 – BIOS Setup Utility**

With the BIOS setup utility, you can modify BIOS settings and control the special features of your computer. The setup utility uses a number of menus for making changes and turning the special features on or off.

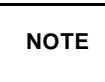

All menus are based on a typical system. The actual menus displayed on your screen may be different and depend on the hardware and features installed in your computer.

To start the BIOS setup utility:

- a. Turn on or reboot your system
- b. Press <Del> during POST (F4 on remote console) to start BIOS setup utility

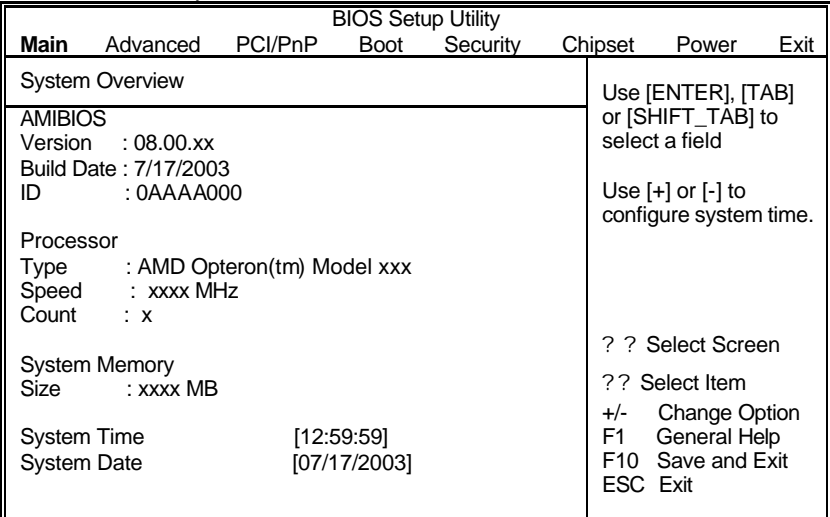

#### **To select an item**

Use the left/right  $(\leftarrow \rightarrow)$  arrow keys to make a selection

**To display a sub-menu** (A pointer "  $\rightarrow$  " marks all sub menus) Use the arrow keys to move the cursor to the sub menu you want. Then press <Enter>.
#### **3.01 – BIOS Menu Bar**

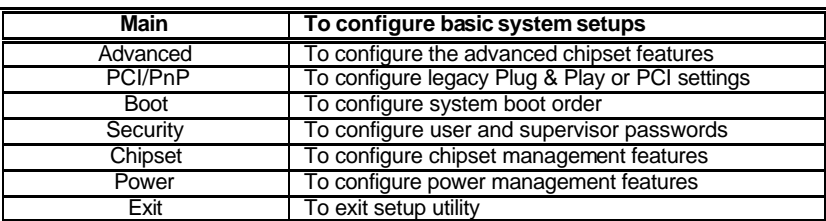

The menu bar at the top of the windows lists these selections:

**NOTE** Options written in **bold type** represent the BIOS setup default

# **3.02 – BIOS Legend Bar**

The chart describes the legend keys and their alternates:

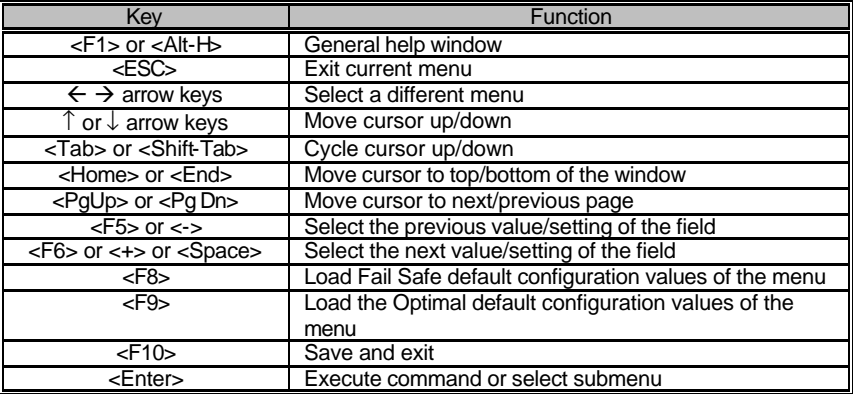

**37**

#### **3.03 – BIOS Main Menu**

The Main BIOS Menu is the first screen that you can navigate. The Main BIOS setup menu screen has two main frames. The left frame displays all the options that can be configured. "Grayed-out" options cannot be configured, options in blue can be changed.

The right frame displays the key legend. Above the key legend is an area reserved for a text message. When an option is selected in the left frame, it is highlighted in white. Often, a text message will accompany it.

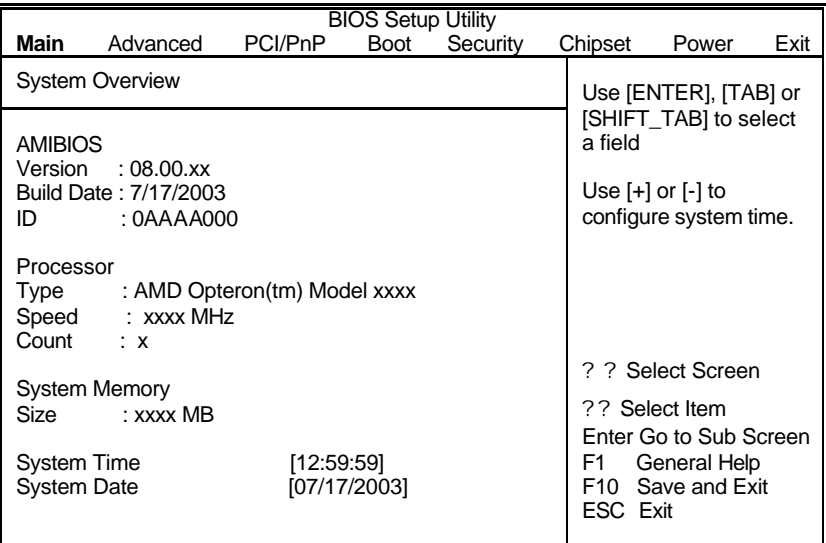

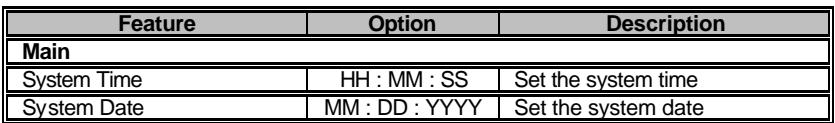

**38**

### **3.04 – BIOS Advanced Menu**

You can select any of the items in the left frame of the screen, such as Super I/O Configuration, to go to the sub menu for that item. You can display an Advanced BIOS Setup option by highlighting it using the <Arrow> keys. All Advanced BIOS Setup options are described in this section. The Advanced BIOS Setup screen is shown below. The sub menus are described on the following pages.

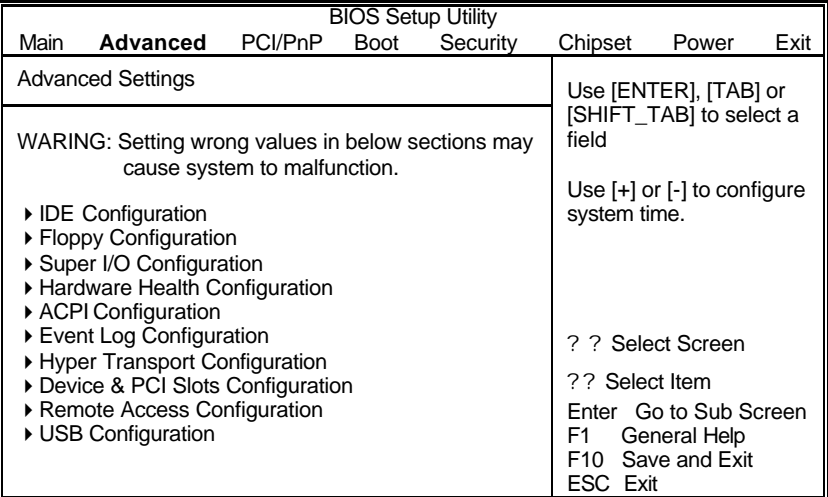

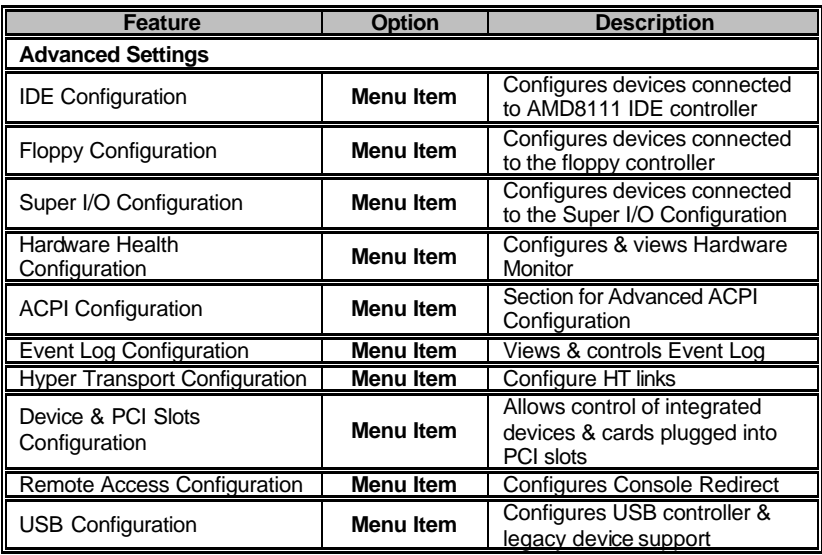

# **3.04.1 – IDE Configuration Sub-Menu**

You can use this screen to select options for the IDE Configuration Settings. Use the up and down <Arrow> keys to select an item. Use the <Plus> and <Minus> keys to change the value of the selected option.

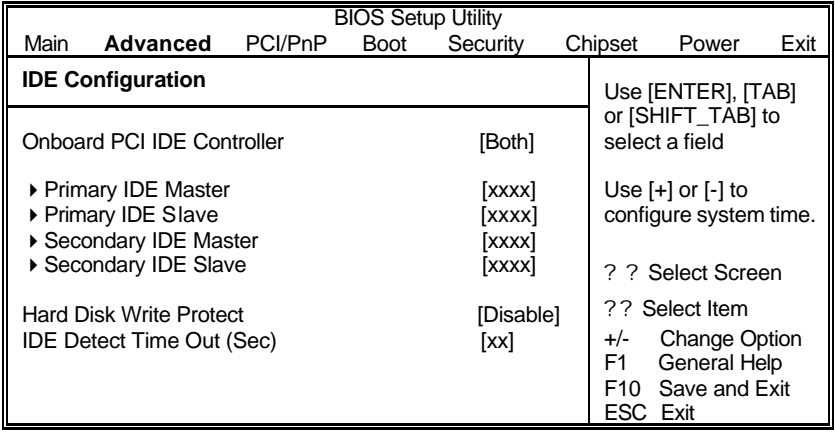

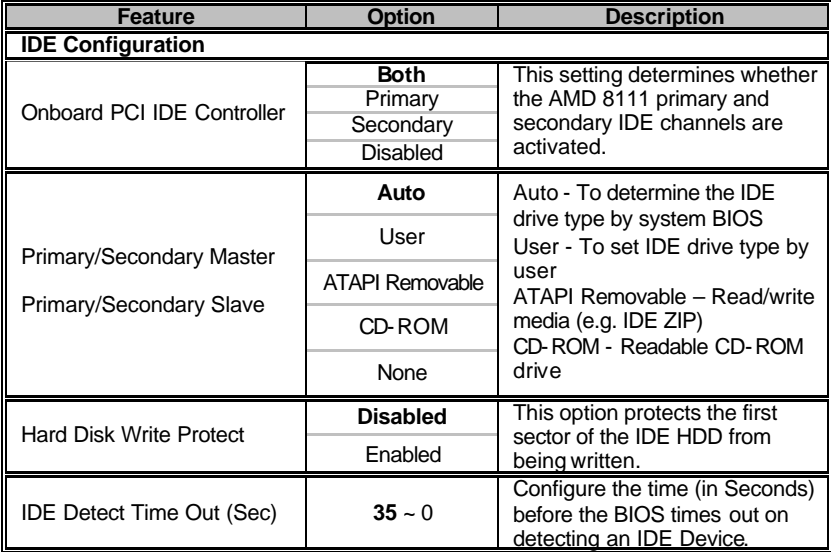

# **3.04.2 – Floppy Configuration Sub-Menu**

You can use this screen to specify options for the Floppy Configuration Settings. Use the up and down <Arrow> keys to select an item. Use the <Plus> and <Minus> keys to change the v alue of the selected option. The settings are described on the following pages.

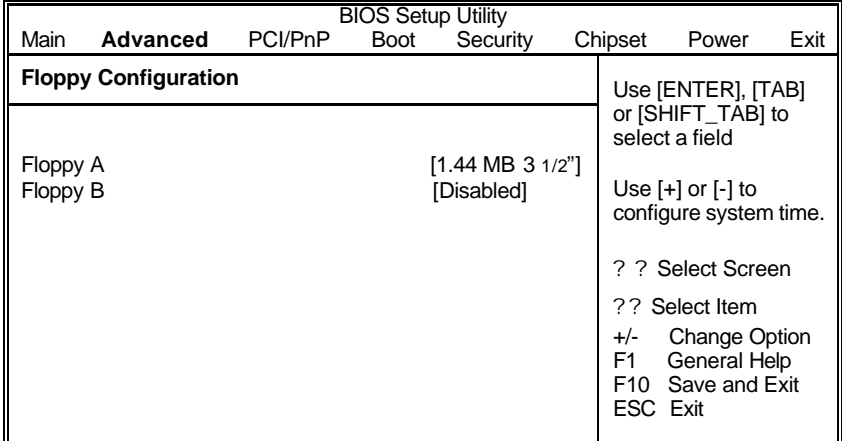

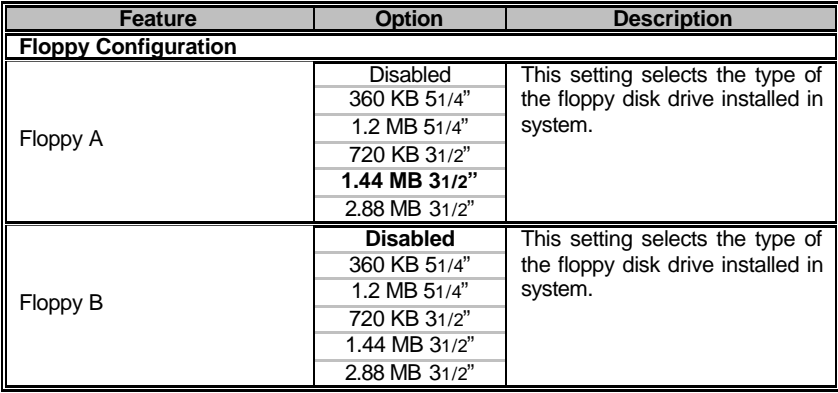

#### **3.04.3 – Super I/O Configuration Sub-Menu**

You can use this screen to select options for the Super I/O settings. Use the up and down arrow ( $\uparrow\!\!\!\wedge\downarrow$ ) keys to select an item. Use the Plus and Minus (+/-) keys to change the value of the selected option

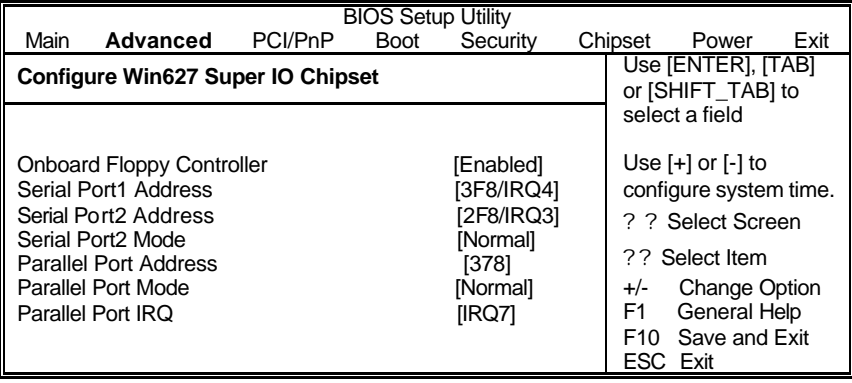

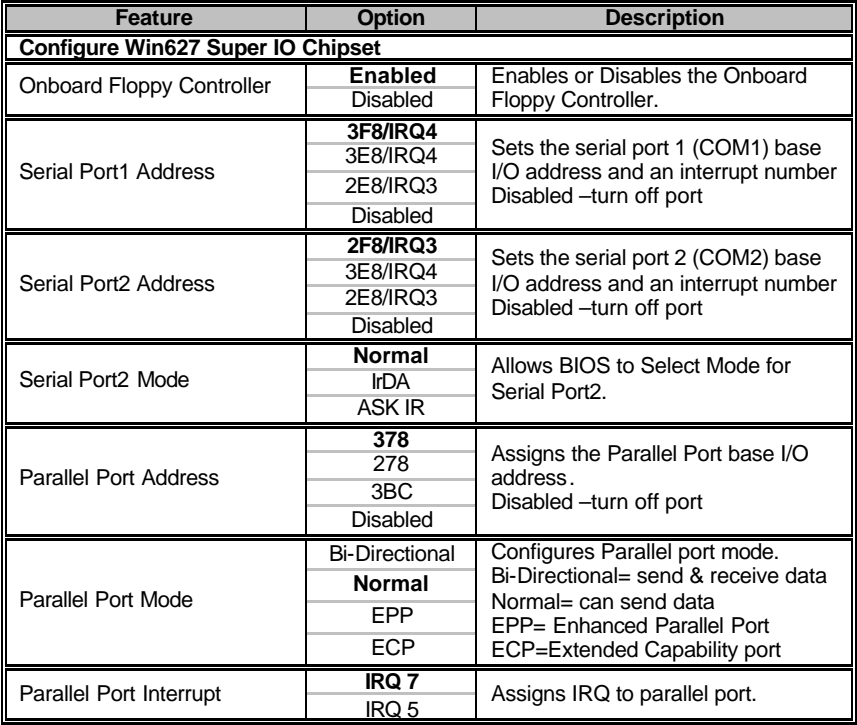

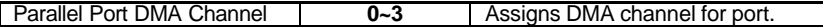

# **3.04.4 – Hardware Health Event Monitoring Sub-Menu**

You can use this screen to view the Hardware Health Configuration Settings. Use the up and down arrow  $(\uparrow \wedge \downarrow)$  keys to select an item. Use the Plus and Minus (+/-) keys to change the value of the selected option. The settings are described on the following pages.

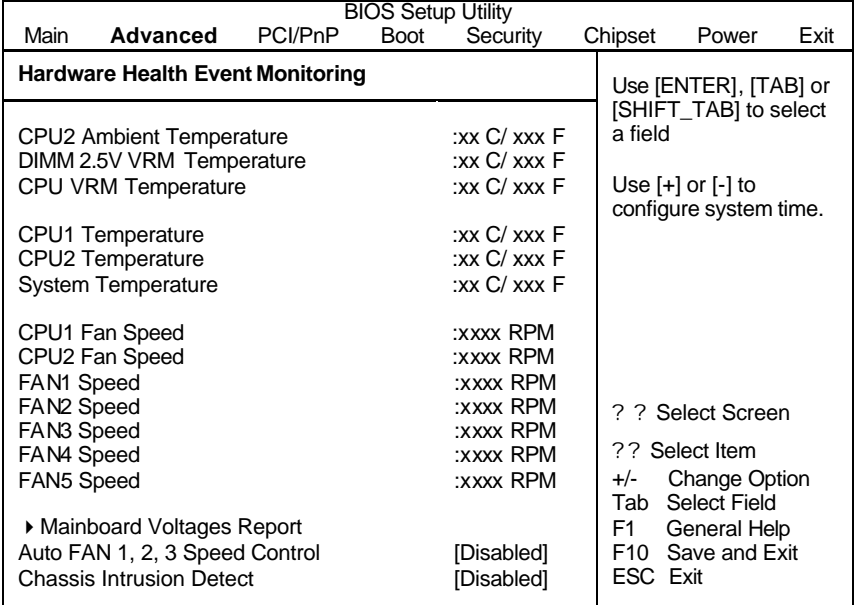

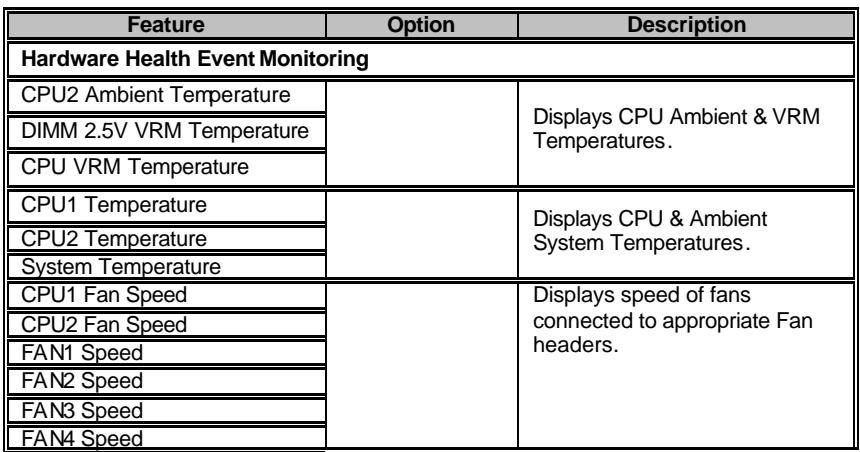

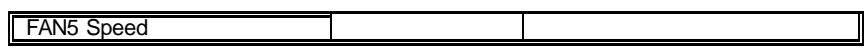

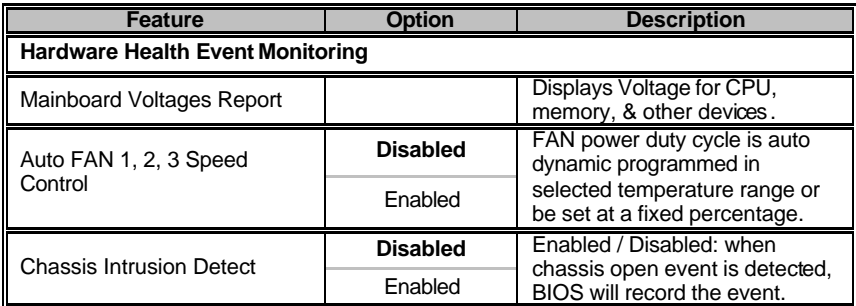

# **3.04.4.1 – Mainboard Voltages Report Sub-Menu**

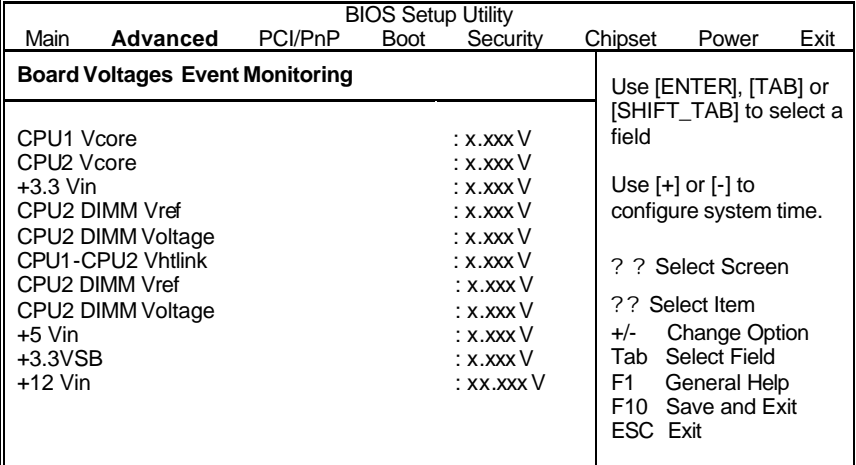

#### **3.04.5 –ACPI Configuration Sub-Menu**

Use this screen to select options for ACPI. Use the up and down arrow  $($ <sup> $\uparrow$ </sup> $\downarrow$  $)$  keys to select an item. Use the Plus and Minus (+/-) keys to change the value of the selected option. A description of the selected item appears on the right side of the screen. The settings are described on this page. The screen is shown below.

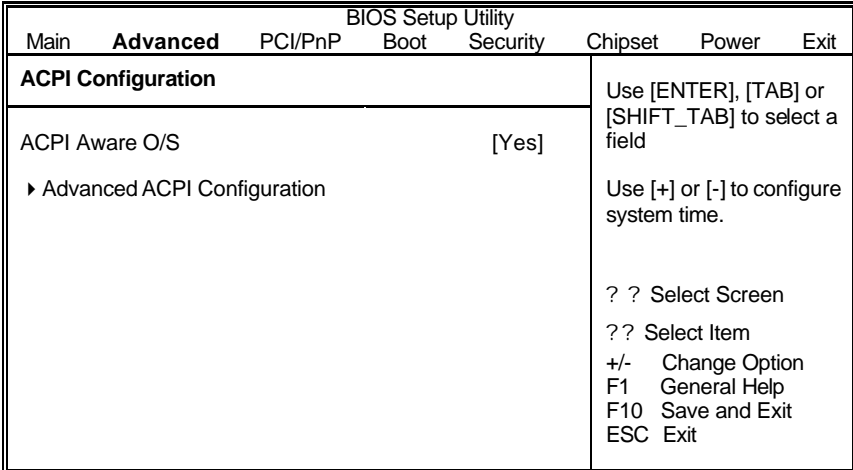

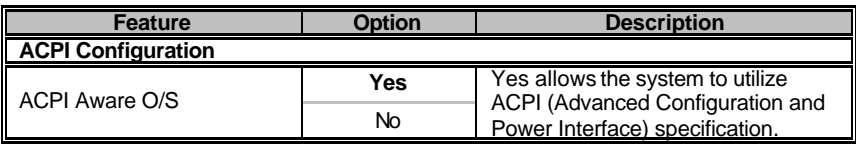

### **3.04.5.1 – Advanced ACPI Configuration Sub-Menu**

Use this screen to select options for the ACPI Advanced Configuration Settings. Use the up and down arrow  $(\uparrow \wedge \downarrow)$  keys to select an item. Use the Plus and Minus (+/-) keys to change the value of the selected option. A description of the selected item appears on the right side of the screen. The settings are described on this page. The screen is shown below.

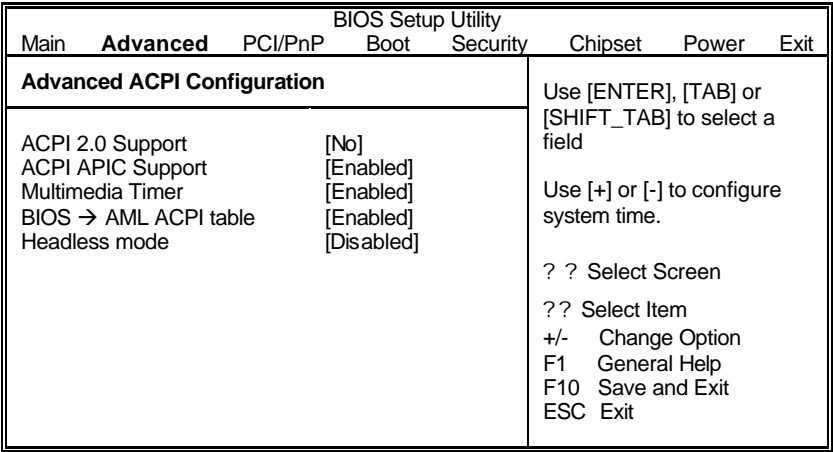

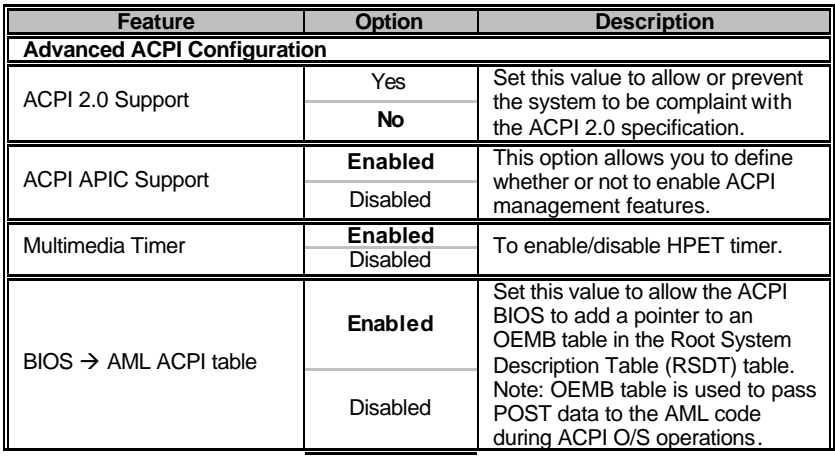

**46**

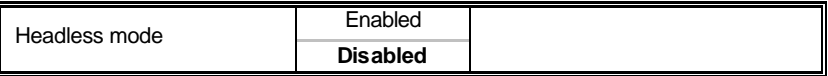

#### **3.04.6 – Event Logging details Sub-Menu**

You can use this screen to view the Event Log Control Menu. This logs system events (such as CMOS clear, ECC memory errors, etc) and writes the log into NVRAM. Use the up and down arrow ( $\uparrow \wedge \downarrow$ ) keys to select an item. Use the Plus and Minus (+/-) keys to change the value of the selected option. The settings are described on the following pages.

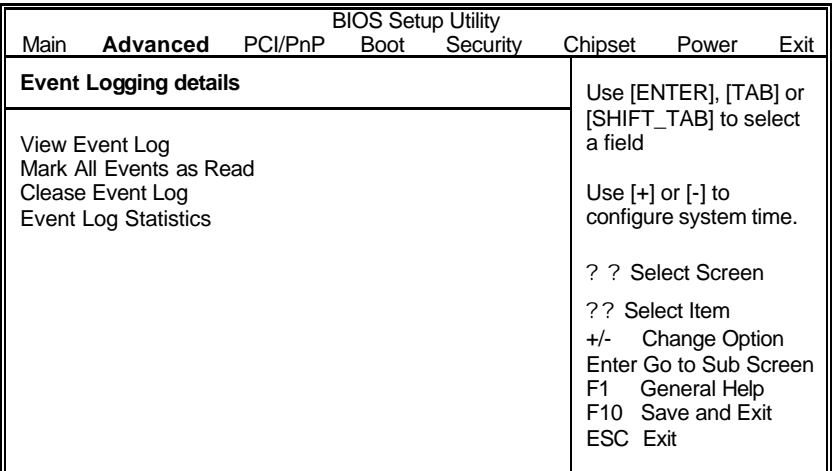

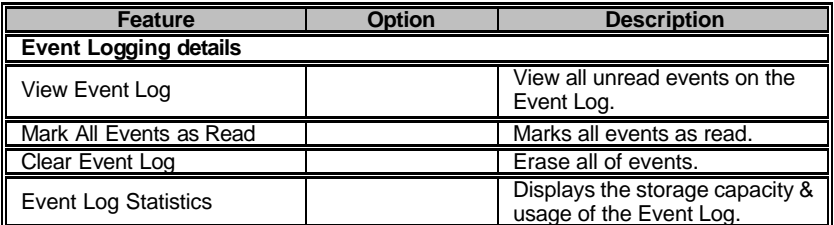

# **3.04.7 – Hyper Transport Configuration Sub-Menu**

You can use this screen to view the Hyper Transport Configuration Menu. Use the Plus and Minus (+/-) keys to change the value of the selected option. The settings are described on the following pages.

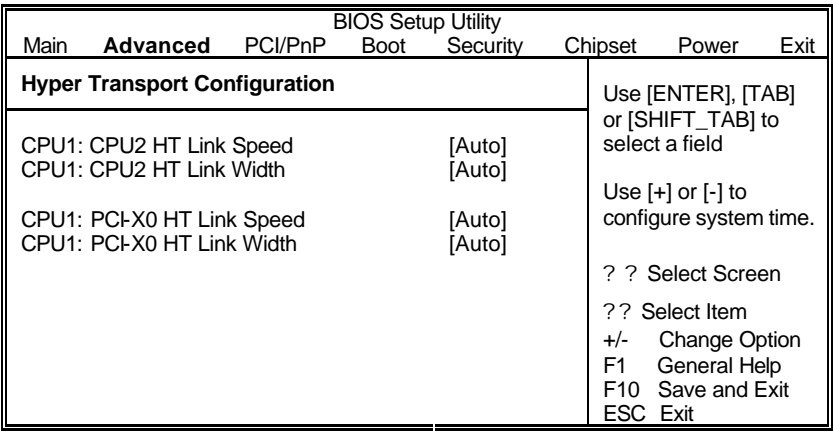

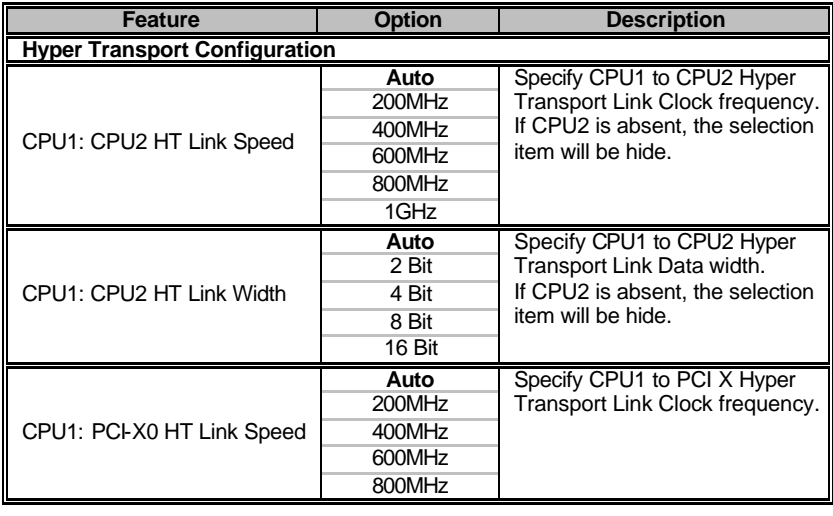

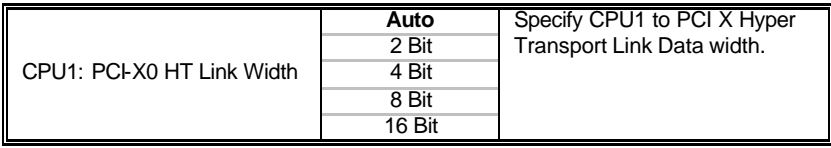

#### **3.04.8 Device & PCI Slots Configuration Sub-Menu**

You can use this screen to view Device & PCI Slot Configuration Menu. This menu allows the user to enable or disable integrated devices, option ROM, and PCI cards added. Use the up and down arrow  $($ <sup> $\wedge$  $\vee$  $)$ </sup> keys to select an item. Use the Plus and Minus (+/-) keys to change the value of the selected option. The settings are described on the following pages.

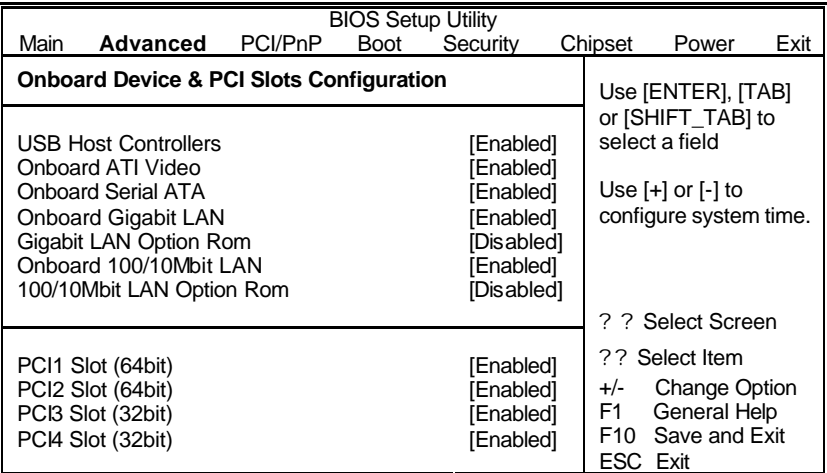

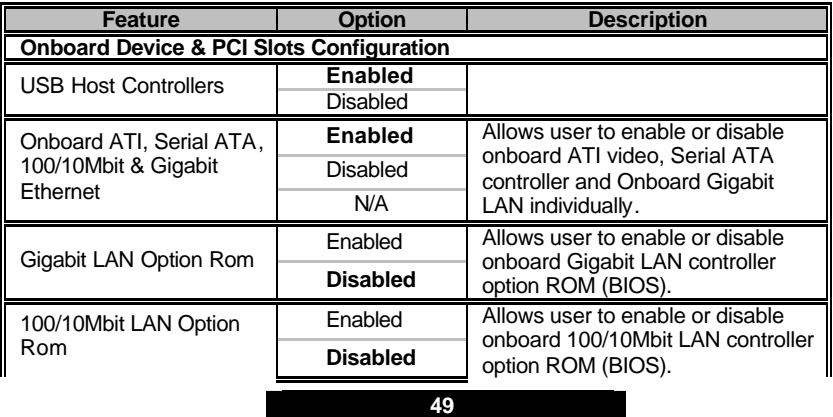

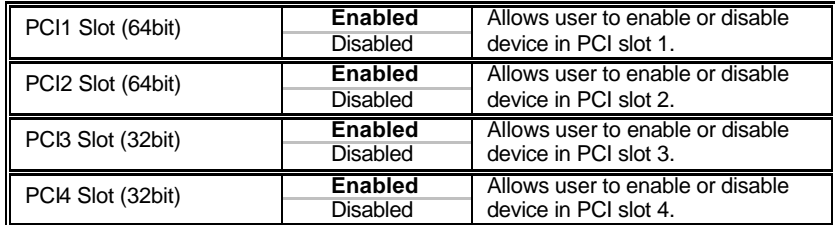

# **3.04.9 – Remote Access Configuration Sub-Menu**

You can use this screen to view the Remote Access Configuration Menu. This feature allows access to the Server remotely via serial port. Use the up and down arrow ( $\uparrow \mathcal{W}$ ) keys to select an item. Use the Plus and Minus (+/-) keys to change the value of the selected option. The settings are described on the following pages.

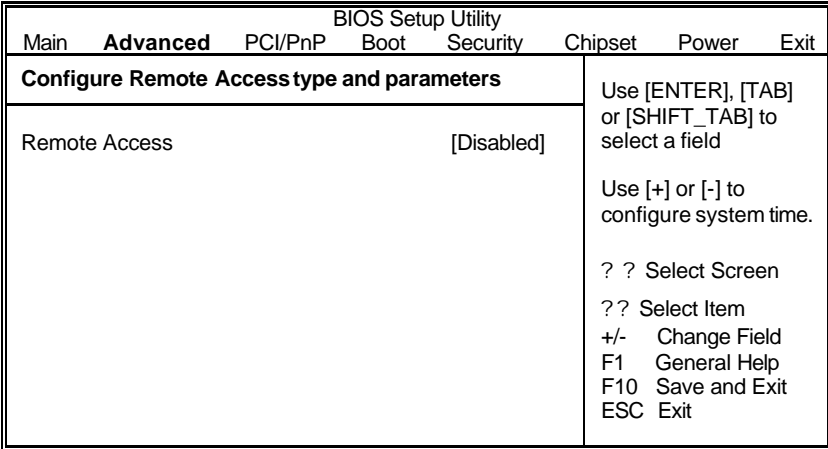

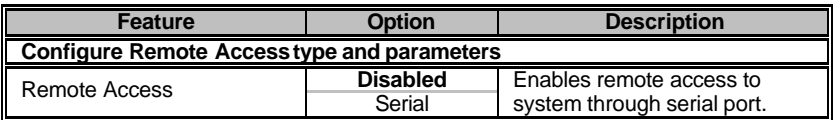

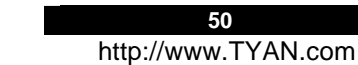

# **3.04.10 – USB Configuration Sub-Menu**

You can use this screen to view the USB Configuration Menu. Use the up and down arrow ( $\uparrow\!\!\wedge\downarrow$ ) keys to select an item. Use the Plus and Minus (+/-) keys to change the value of the selected option. The settings are described on the following pages.

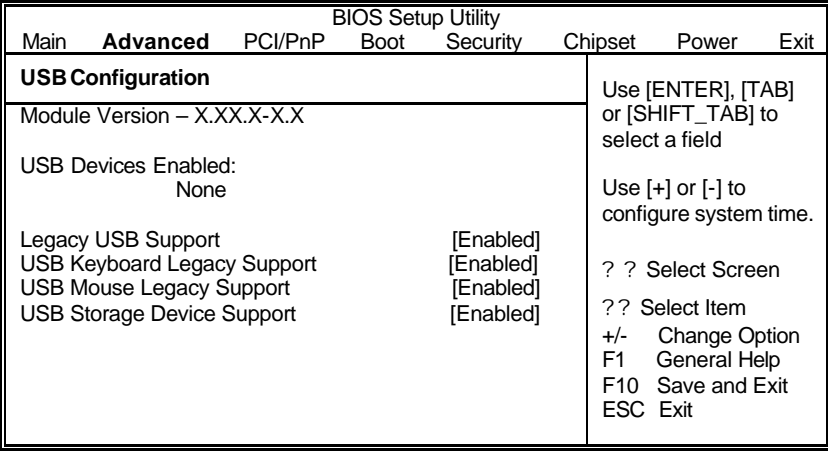

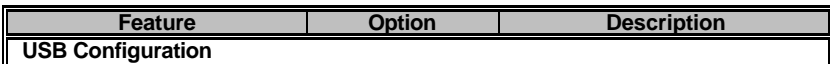

**51**

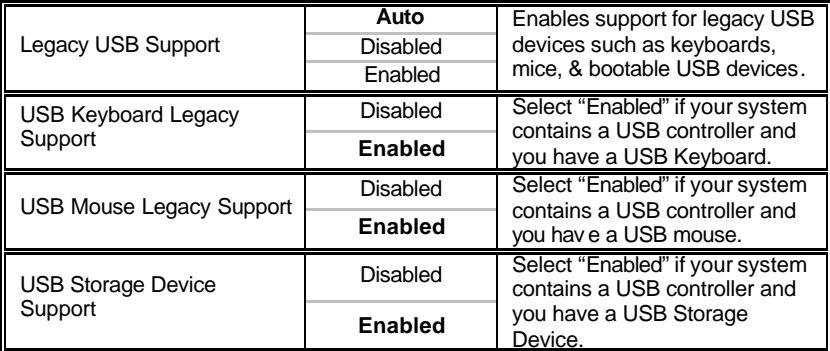

### **3.05 –Advanced PCI/PnP Menu**

You can use this screen to view PnP (Plug & Play) BIOS Configuration Menu. This menu allows the user to configure how the BIOS assigns resources & resolves conflicts. Use the up and down arrow  $(\overrightarrow{\uparrow}$ ) keys to select an item. Use the Plus and Minus (+/-) keys to change the value of the selected option. The settings are described on the following pages.

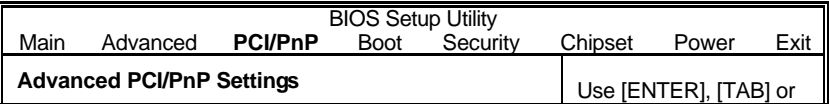

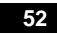

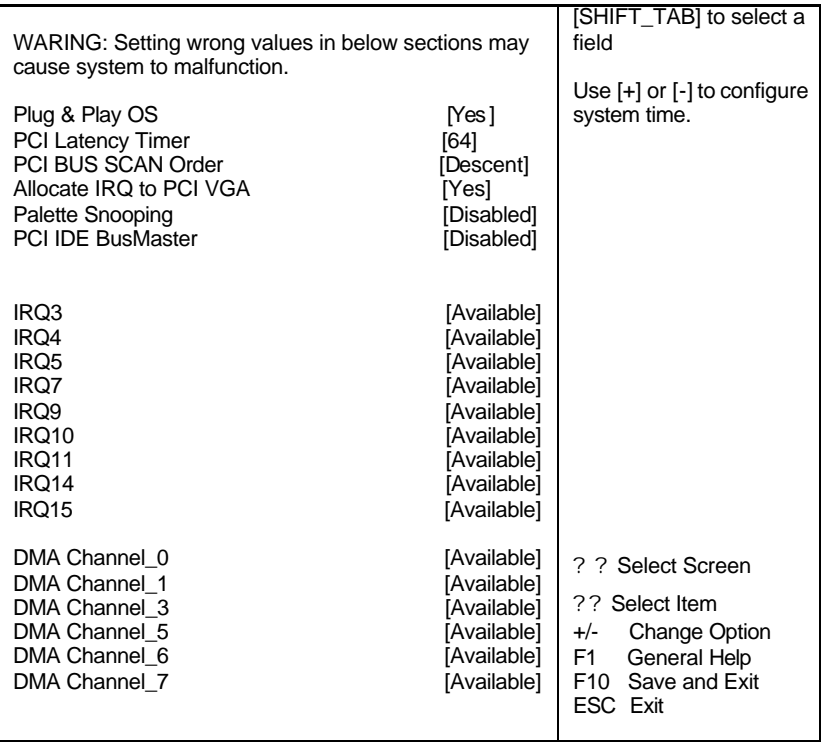

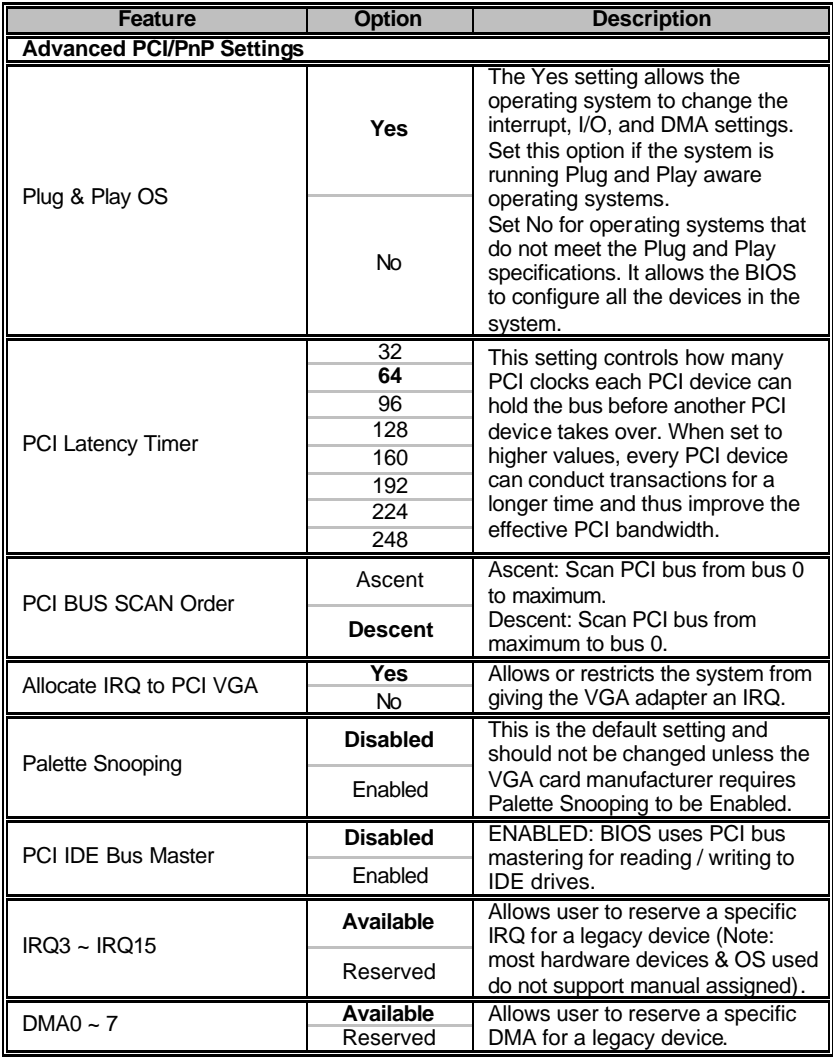

#### **3.06 – BIOS Boot Settings Menu**

You can display Boot Setup option by highlighting it using the Arrow ( $\uparrow \wedge \downarrow$ ) keys and pressing Enter. The settings are described on the following pages.

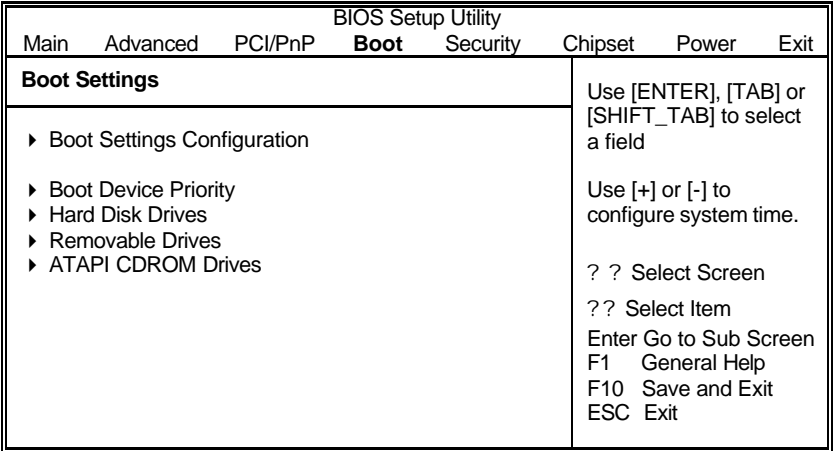

### **3.06.1 – Boot Settings Configuration Sub-Menu**

Use this screen to select options for the Boot Settings Configuration. Use the up and down arrow ( $\uparrow/\downarrow$ ) keys to select an item. Use the Plus and Minus (+/-) keys to change the value of the selected option.

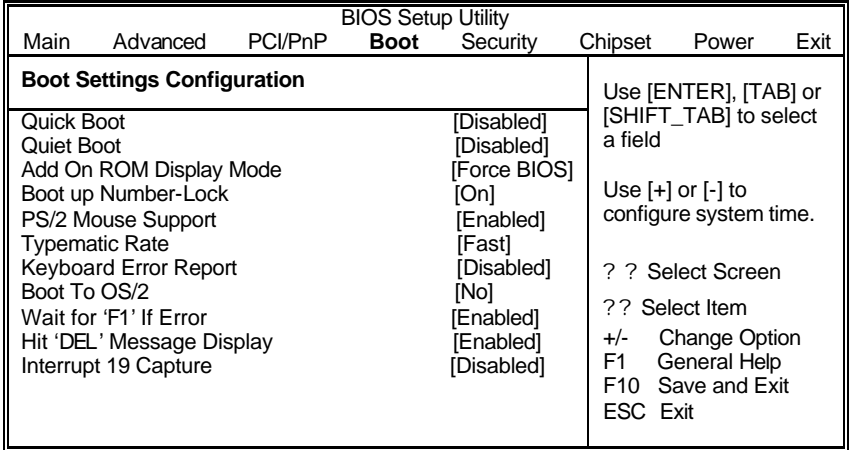

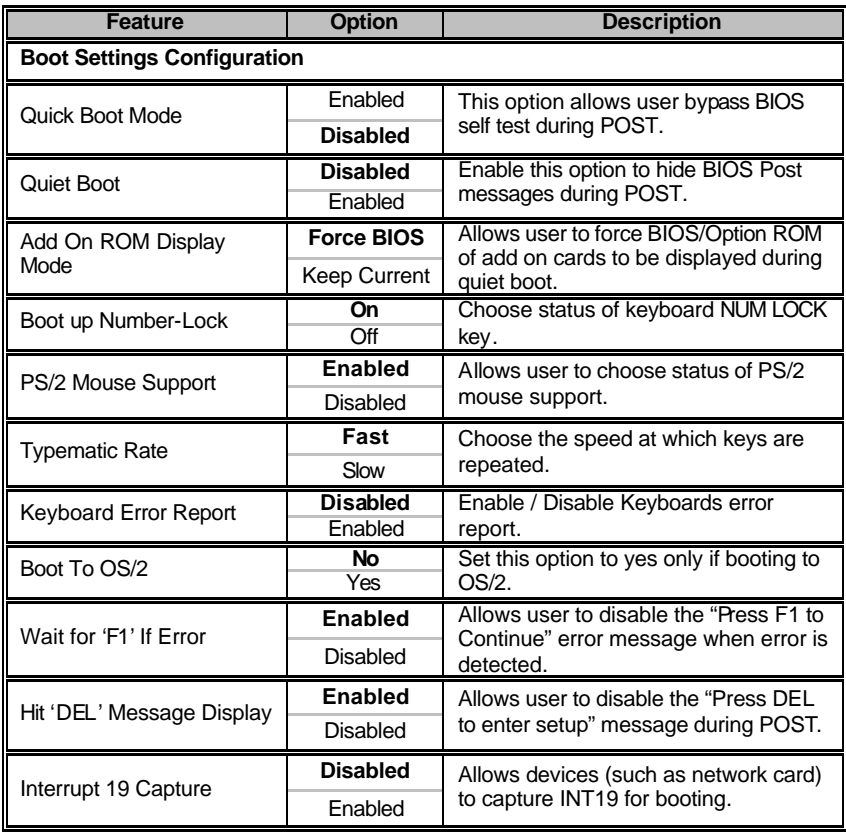

# **3.06.2 – Boot Device Priority Sub-Menu**

Use this screen to select options for the Boot Device Priority. Use the up and down arrow ( $\uparrow \mathcal{N}$ ) keys to select an item. Use the Plus and Minus (+/-) keys to change the value of the selected option.

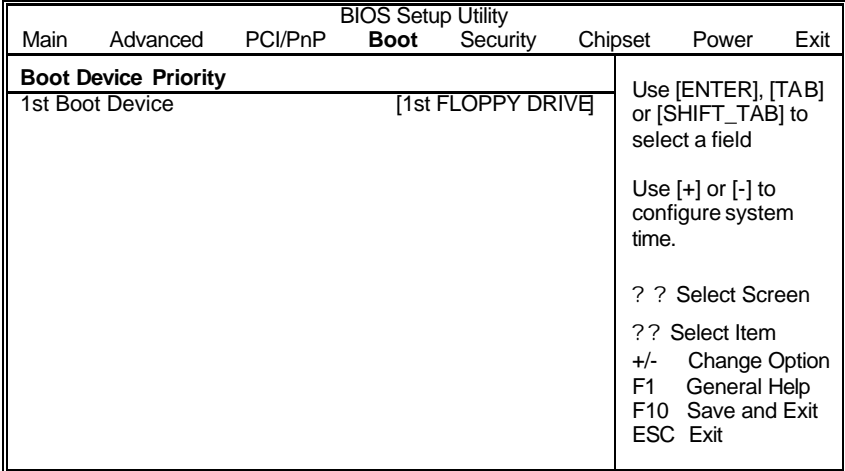

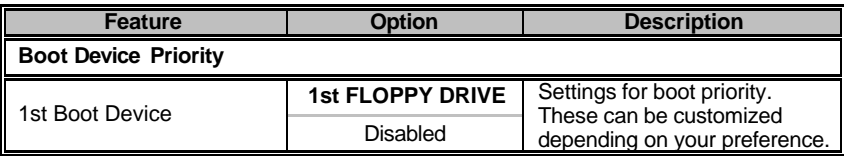

**57**

#### **3.06.3 – Hard Disk Drives Sub-Menu**

Use this screen to select options for the Hard Disk Drives. Use the up and down arrow  $(\uparrow/\downarrow)$  keys to select an item. Use the Plus and Minus (+/-) keys to change the value of the selected option.

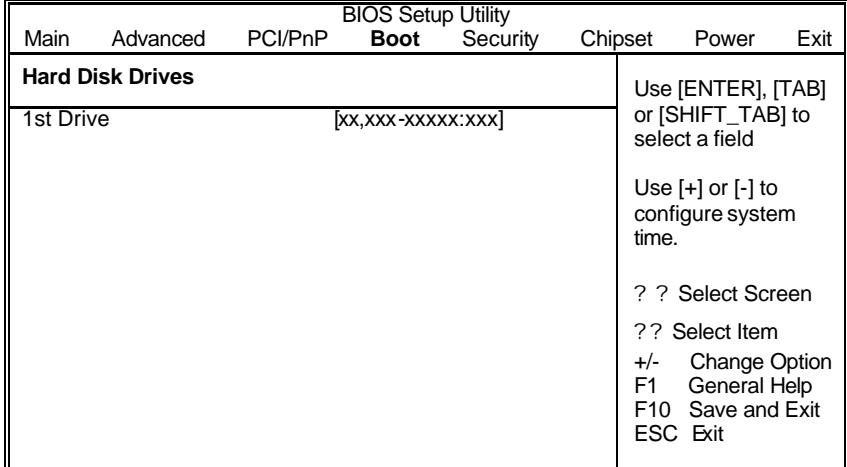

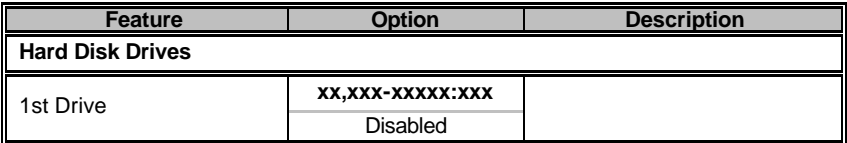

**58**

# **3.06.4 – Removable Drives Sub-Menu**

Use this screen to select options for the Removable Drives. Use the up and down arrow ( $\uparrow\!\!\!\wedge\downarrow$ ) keys to select an item. Use the Plus and Minus (+/-) keys to change the value of the selected option.

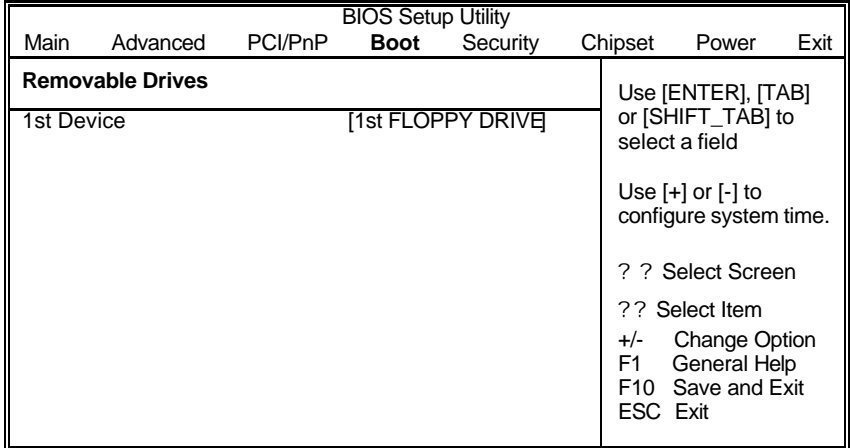

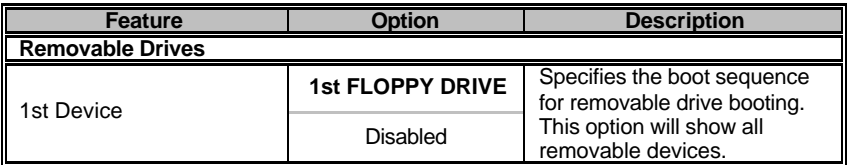

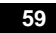

#### **3.06.5 – ATAPI CDROM Drives Sub-Menu**

Use this screen to select options for the ATAPI CDROM Drives. Use the up and down arrow ( $\uparrow\!\!\!\wedge\downarrow$ ) keys to select an item. Use the Plus and Minus (+/-) keys to change the value of the selected option.

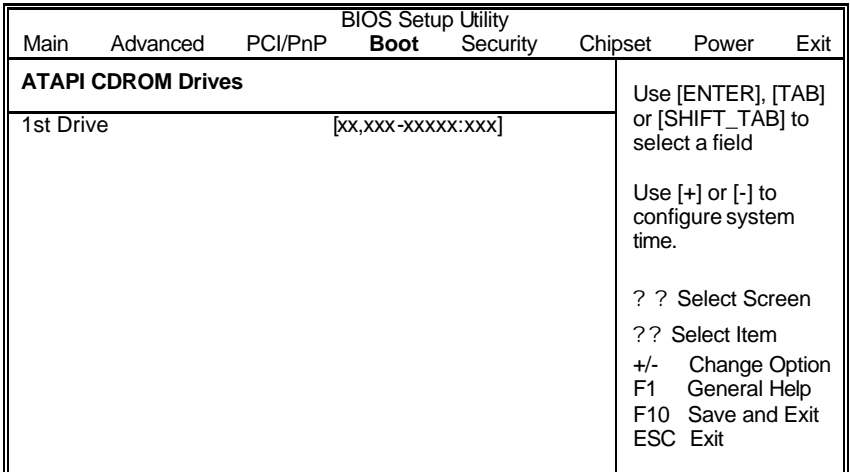

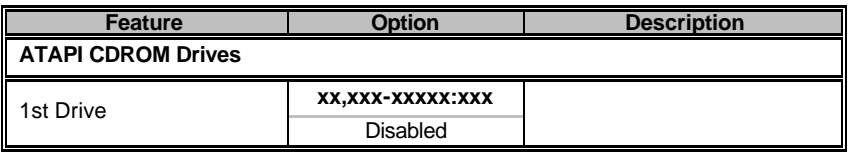

**60**

#### **3.07 – BIOS Security Menu**

.

The system can be configured so that all users must enter a password every time the system boots or when BIOS Setup is entered, using either the Supervisor password or User password. The Supervisor and User passwords activate two different levels of password security. If you select password support, you are prompted for a one to six character password. Type the password on the keyboard. The password does not appear on the screen when typed. Make sure you write it down. If you forget it, you must clear CMOS and reconfigure.

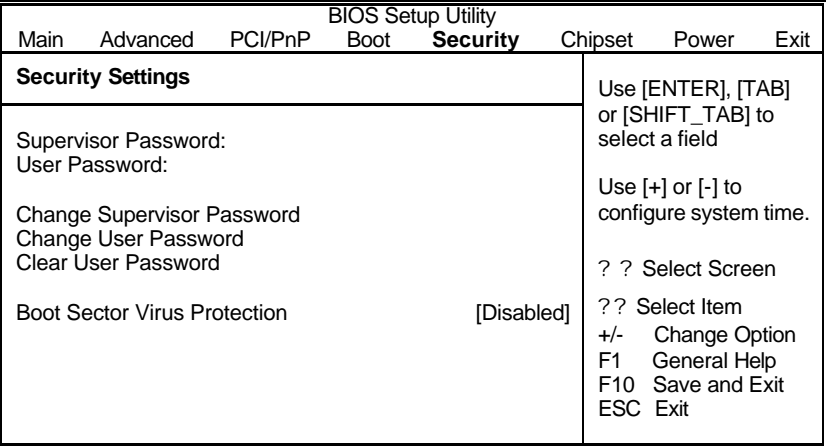

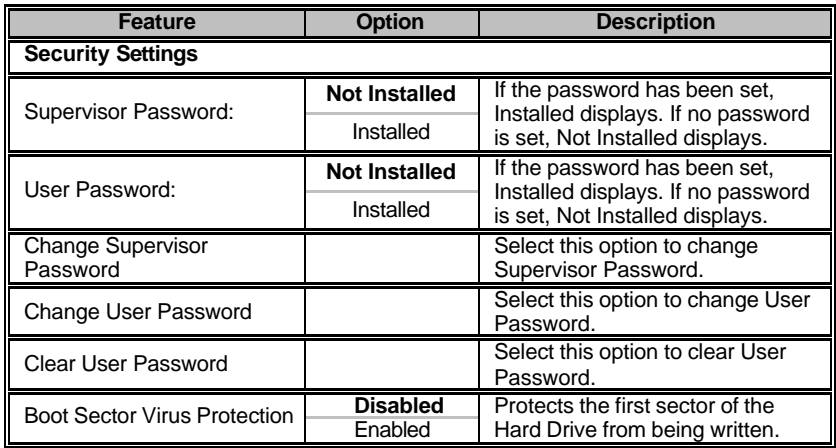

#### **3.08 – BIOS Chipset Settings Menu**

This menu allows the user to customize functions of the AMD Chipsets. North Bridge configuration contains options for Memory & CPU settings. South Bridge configuration contains options for SM Bus & USB. Additional configuration for the AMD8131 PCI-X Tunnel is available in the PCI-X Configuration Menu. Select a menu by highlighting it using the Arrow ( $\uparrow/\downarrow$ ) keys and pressing Enter. The settings are described on the following pages.

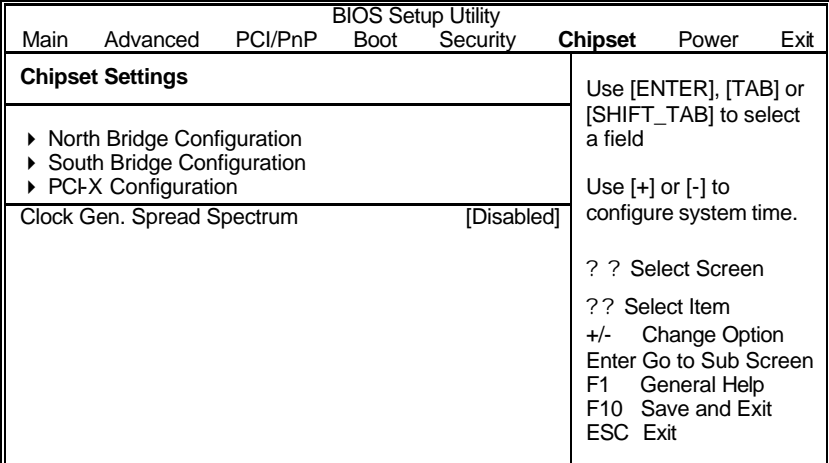

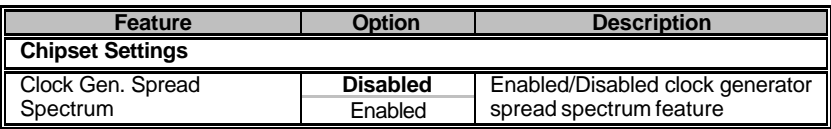

**62**

### **3.08.1 – North Bridge Chipset Configuration Sub-Menu**

This menu gives options for customizing memory & Hypertransport settings. Select a menu by highlighting it using the Arrow  $($  $\uparrow$  $\vee$  $\downarrow$ ) keys and pressing Enter. The settings are described on the following pages.

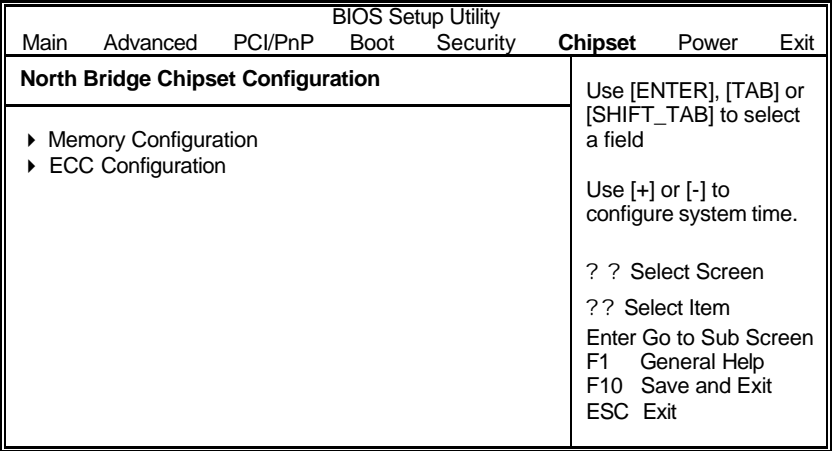

#### **3.08.1.1 – Memory Configuration Sub-Menu**

This menu has options for memory speed & latency. Use the up and down arrow  $(\uparrow/\downarrow)$  keys to select an item. Use the Plus and Minus  $(+)'$  keys to change the value of the selected option.

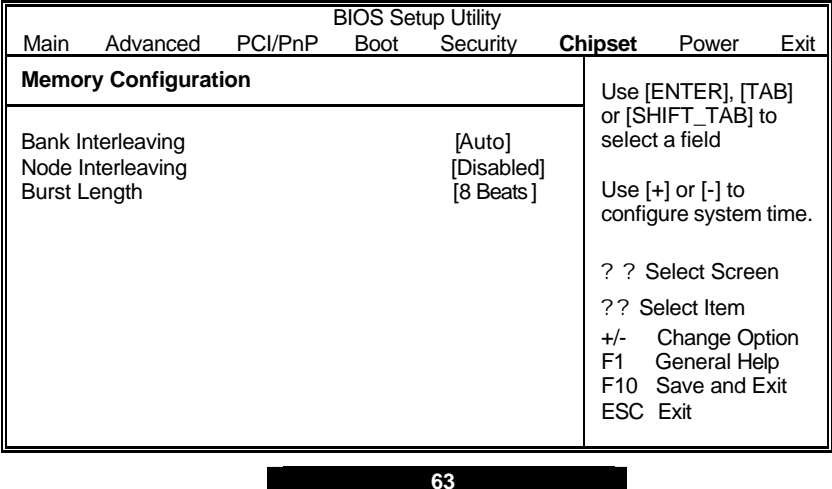

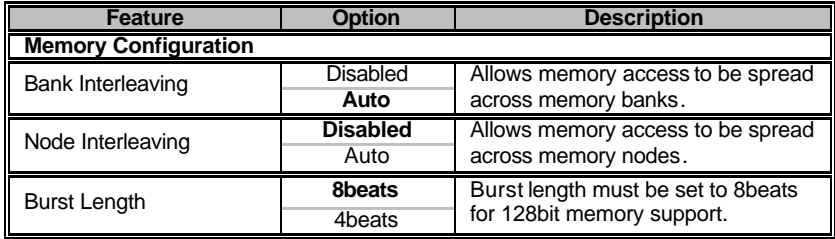

#### **3.08.1.2 –ECC Configuration Sub-Menu**

This menu allows the user to configure ECC setup for system & DRAM. Use the up and down arrow ( $\uparrow\!\!\!\wedge\downarrow$ ) keys to select an item. Use the Plus and Minus (+/-) keys to change the value of the selected option.

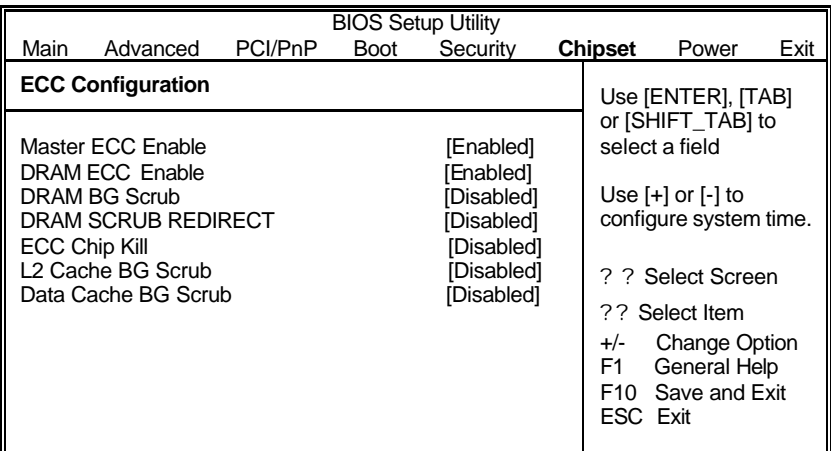

| <b>Feature</b>           | <b>Option</b>     | <b>Description</b>                 |
|--------------------------|-------------------|------------------------------------|
| <b>ECC Configuration</b> |                   |                                    |
| Master ECC               | <b>Enabled</b>    | Enables support on all nodes for   |
|                          | <b>Disabled</b>   | ECC error checking and correction. |
| <b>DRAM ECC</b>          | Disabled          | Enables support on all banks for   |
|                          | <b>Enabled</b>    | ECC error checking and correction. |
| <b>DRAM BG Scrub</b>     | <b>Disabled</b>   |                                    |
|                          | 40 <sub>ns</sub>  |                                    |
|                          | 80 <sub>ns</sub>  |                                    |
|                          | 160 <sub>ns</sub> |                                    |
|                          | 320ns             |                                    |
|                          | 640 <sub>ns</sub> |                                    |
|                          | 64                |                                    |

http://www.TYAN.com

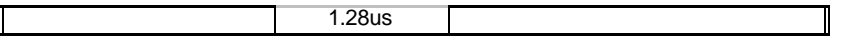

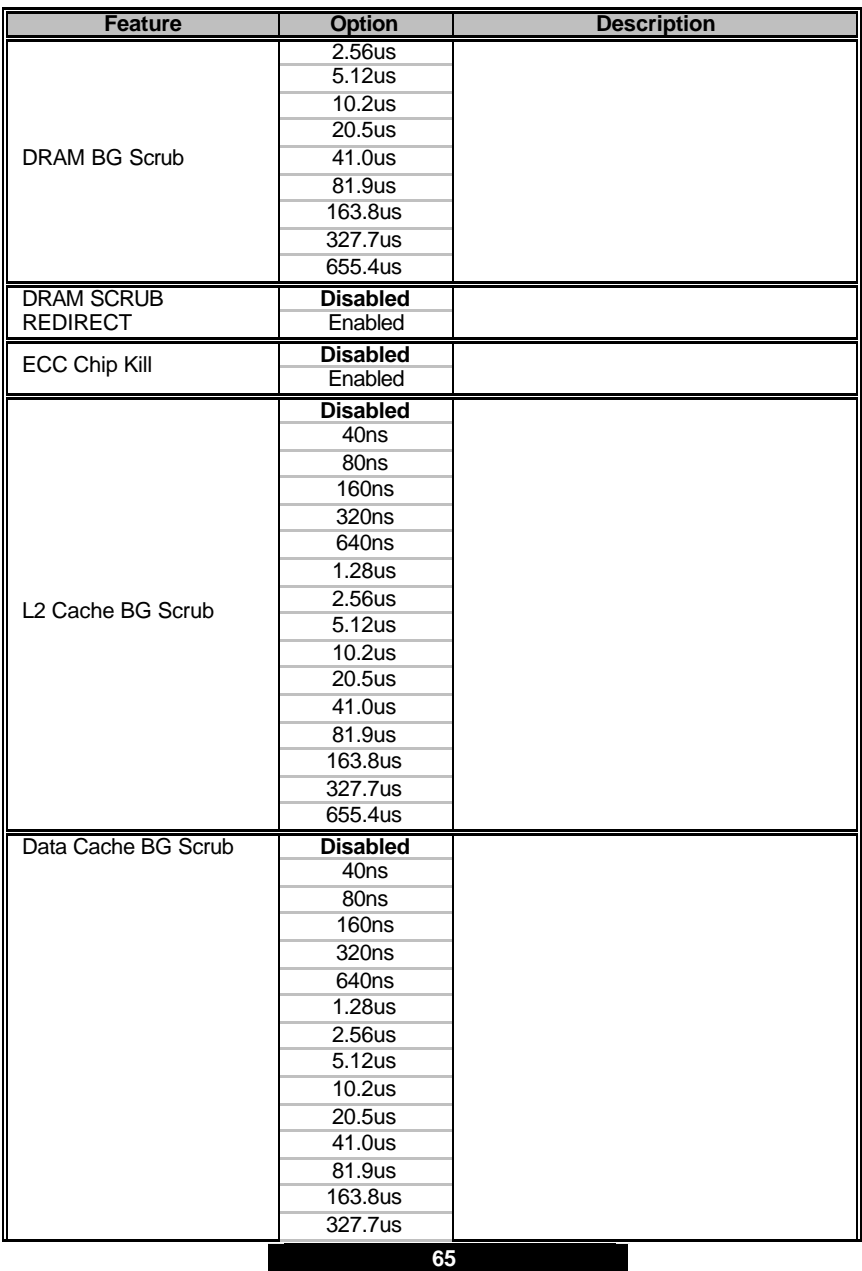

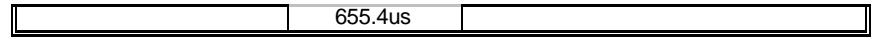

# **3.08.2 – South Bridge Chipset Configuration Sub-Menu**

This menu allows the user to enable SM Bus 2.0 controller. Use the up and down arrow  $(\uparrow/\downarrow)$  keys to select an item. Use the Plus and Minus (+/-) keys to change the value of the selected option.

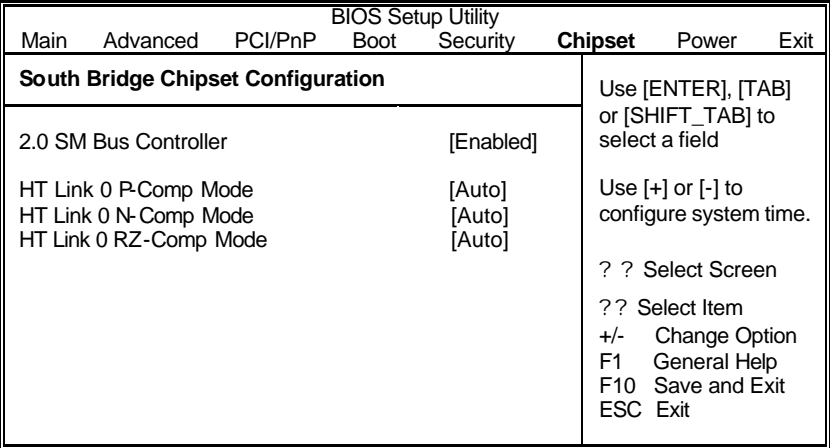

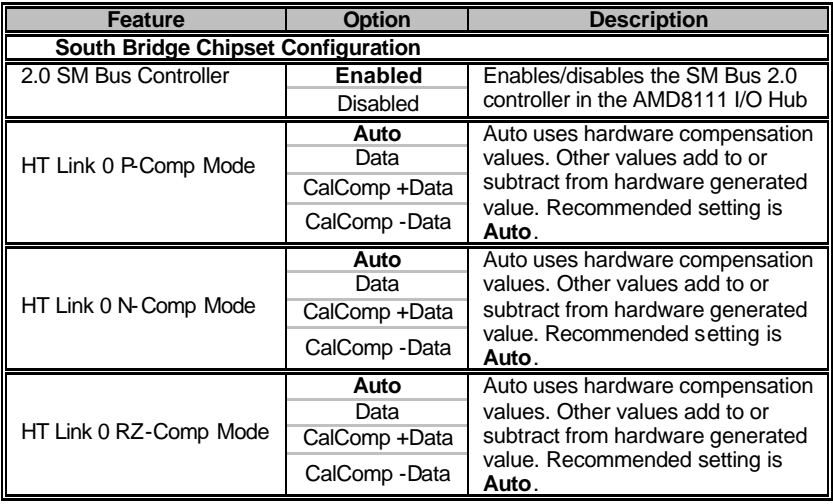

**66**

# **3.08.3 – PCI-X Chipset Configuration Sub-Menu**

This menu allows the user to configure HyperTransport data compensation. Changing these options can result in major performance loss & is not recommended. Use the up and down arrow ( $\uparrow\land\downarrow$ ) keys to select an item. Use the Plus and Minus (+/-) keys to change the value of the selected option.

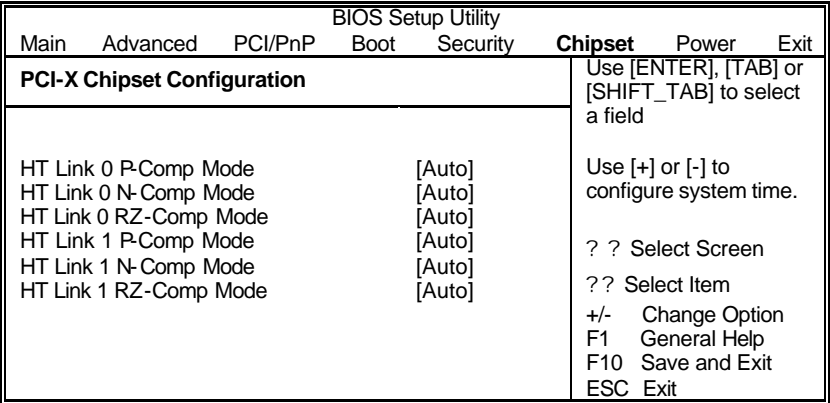

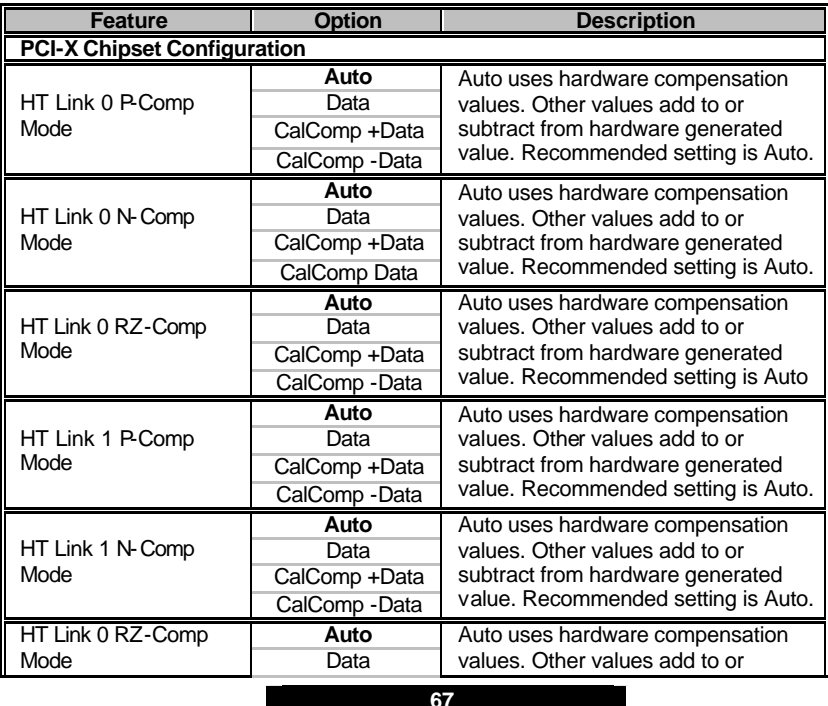

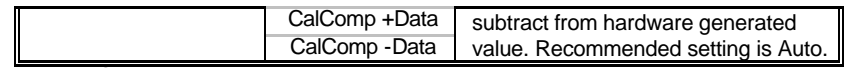

## **3.09 – BIOS Power Menu**

Use this screen to select options for power management. Use the up and down arrow  $(\uparrow/\downarrow)$  keys to select an item. Use the Plus and Minus  $(+/-)$  keys to change the value of the selected option. A description of the selected item appears on the right side of the screen. The settings are described on this page. The screen is shown below.

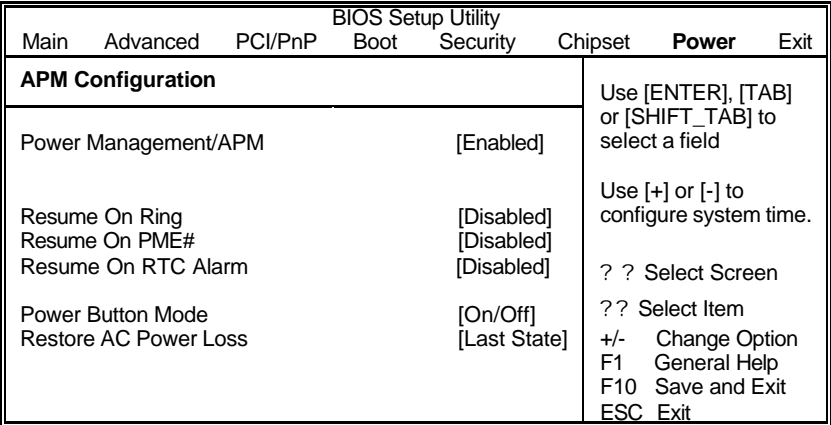

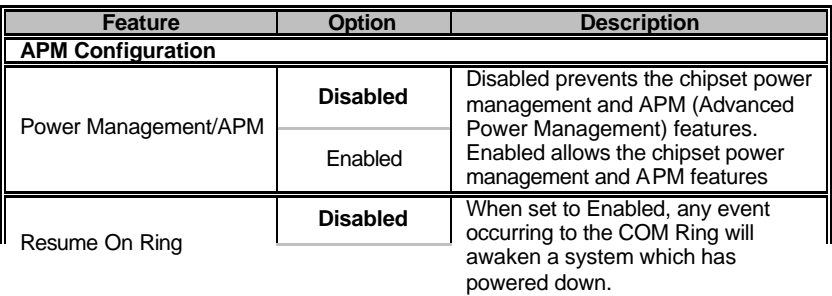

**68**

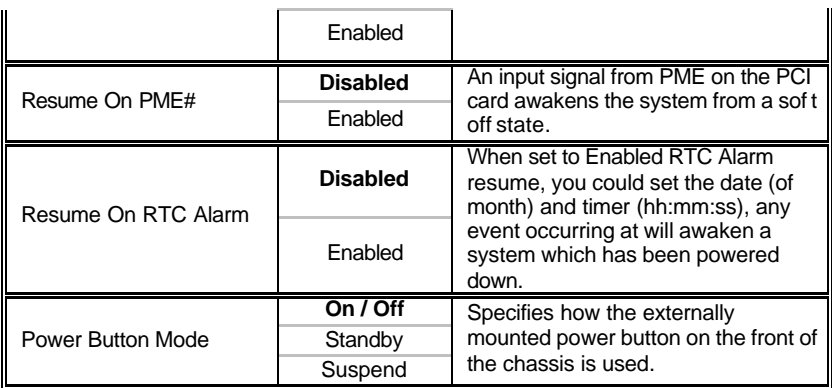

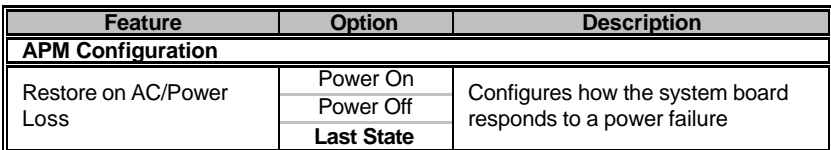

#### **3.10 – BIOS Exit Menu**

You can display an Exit BIOS Setup option by highlighting it Arrow ( $\uparrow\!\!\wedge\downarrow$ ) keys and pressing Enter.

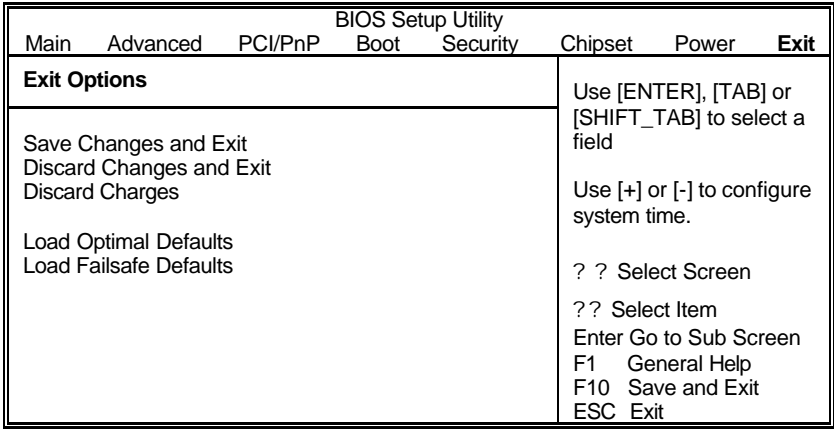

### **Save Changes and Exit**

Use this option to exit setup utility and re-boot. All new selections you have made are stored into CMOS. System will use the new settings to boot up.

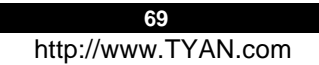

#### **Discard Changes and Exit**

Use this option to exit setup utility and re-boot. All new selections you have made are not stored into CMOS. System will use the old settings to boot up.

#### **Discard Changes**

Use this option to restore all new setup values that you have made but not saved into CMOS.

#### **Load Optimal Defaults**

Use this option to load default performance setup values. Use this option when system CMOS values have been corrupted or modified incorrectly.

#### **Load Failsafe Defaults**

Use this option to load all default failsafe setup values. Use this option when troubleshooting

# **Chapter 4: Diagnostics**

Note: if you experience problems with setting up your system, always check the following things in the following order:

#### **CPU, Memory, Video**

By checking these items, you will most likely find out what the problem might have been when setting up your system. For more information on troubleshooting, check the Tyan website at: http://www.tyan.com.

#### **4.01 Beep Codes**

Fatal errors which halt the boot process are communicated through a series of audible beeps.

- (1) Memory module initialization failed
	- (a) memory modules might not be plugged in correct configuration
	- (b) wrong type of memory
	- (c) bad memory modules
- (2) Graphics initialization failed

Before contacting your vendor or Tyan Technical Support, be sure that you note as much as you can about the beep code length and order that you experience. Also, be ready with information regarding add-in cards, drives and O/S to speed the support process and come to a quicker solution.

#### **4.2 Flash Utility**

Every BIOS file is unique for the motherboard it was designed for. For Flash Utilities, BIOS downloads, and information on how to properly use the Flash Utility with your motherboard, please check the Tyan web site: http://www.tyan.com

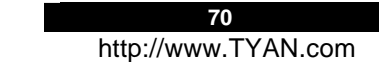

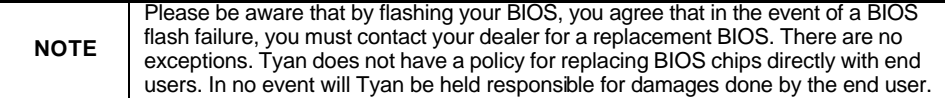

# **Appendix I: Glossary**

**ACPI (Advanced Configuration and Power Interface):** a power management specification that allows the operating system to control the amount of power distributed to the computer's devices. Devices not in use can be turned off, reducing unnecessary power expenditure.

**AGP (Accelerated Graphics Port):** a PCI-based interface which was designed specifically for demands of 3D graphics applications. The 32-bit AGP channel directly links the graphics controller to the main memory. While the channel runs only at 66 MHz, it supports data transmission during both the rising and falling ends of the clock cycle, yielding an effective speed of 133 MHz.

**ATAPI (AT Attachment Packet Interface):** also know n as IDE or ATA; a drive implementation that includes the disk controller on the device itself. It allows CD-ROMs and tape drives to be configured as master or slave devices, just like HDDs.

**ATX:** the form factor designed to replace the AT form factor. It improves on the AT design by rotating the board 90 degrees, so that the IDE connectors are closer to the drive bays, and the CPU is closer to the power supply and cooling fan. The keyboard, mouse, USB, serial, and parallel ports are built-in.

**Bandwidth:** refers to carrying capacity. The greater the bandwidth, the more data the bus, phone line, or other electrical path can carry. Greater bandwidth results in greater speed.

**BBS (BIOS Boot Specification):** a feature within the BIOS that creates, prioritizes, and maintains a list of all Initial Program Load (IPL) devices, and then stores that list in NVRAM. IPL devices have the ability to load and execute an OS, as well as provide the ability to return to the BIOS if the OS load process fails. At that point, the next IPL device is called upon to attempt loading of the OS.

**BIOS (Basic Input/Output System):** the program that resides in the ROM chip, which provides the basic instructions for controlling your computer's hardware. Both the operating system and application software use BIOS routines to ensure compatibility.

**Buffer:** a portion of RAM which is used to temporarily store data; usually from an application though it is also used when printing and in most keyboard drivers. The CPU can manipulate data in a buffer before copying it to a disk drive. While this improves system performance (reading to or writing from a disk drive a single time is much faster than doing so repeatedly) there is the possibility of losing your data should the system crash. Information in a buffer is temporarily stored, not permanently saved.

**Bus:** a data pathway. The term is used especially to refer to the connection between the processor and system memory, and between the processor and PCI or ISA local buses.

**Bus mastering:** allows peripheral devices and IDEs to access the system memory without going through the CPU (similar to DMA channels).

**Cache:** a temporary storage area for data that will be needed often by an application. Using a cache lowers data access times since the information is stored in SRAM instead of slower DRAM. Note that the cache is also much smaller than your regular memory: a typical cache size is 512KB, while you may have as much as 4GB of regular memory.

**Closed and open jumpers:** jumpers and jumper pins are active w hen they are "on" or "closed", and inactive when they are "off" or "open".

**CMOS (Complementary Metal-Oxide Semiconductors):** chips that hold the basic startup information for the BIOS.

**COM port:** another name for the serial port, which is called as such because it transmits the eight bits of a byte of data along one wire, and receives data on another single wire (that is, the data is transmitted in serial form, one bit after another). Parallel ports transmit the bits of a byte on eight different wires at the same time (that is, in parallel form, eight bits at the same time).

**DDR (Double Data Rate):** a technology designed to double the clock speed of the memory. It activates output on both the rising and falling edge of the system clock rather than on just the rising edge, potentially doubling output.

**DIMM (Dual In-line Memory Module):** faster and more capacious form of RAM than SIMMs, and do not need to be installed in pairs.

**DIMM bank:** sometimes called DIMM socket because the physical slot and the logical unit are the same. That is, one DIMM module fits into one DIMM socket, which is capable of acting as a memory bank.

**DMA (Direct Memory Access):** channels that are similar to IRQs. DMA channels allow hardware devices (like soundcards or keyboards) to access the main memory without involving the CPU. This frees up CPU resources for other tasks. As with IRQs, it is vital that you do not double up devices on a single line. Plug-n-Play devices will take care of this for you.
**DRAM (Dynamic RAM):** widely available, very affordable form of RAM which looses data if it is not recharged regularly (every few milliseconds). This refresh requirement makes DRAM three to ten times slower than non-recharged RAM such as SRAM.

**ECC (Error Correction Code or Error Checking and Correcting):** allows data to be checked for errors during run-time. Errors can subsequently be corrected at the same time that they're found.

**EEPROM (Electrically Erasable Programmable ROM):** also called Flash BIOS, it is a ROM chip which can, unlike normal ROM, be updated. This allows you to keep up with changes in the BIOS programs without having to buy a new chip. TYAN's BIOS updates can be found at http://www.tyan.com

**ESCD (Extended System Configuration Data):** a format for storing information about Plug-n-Play devices in the system BIOS. This information helps properly configure the system each time it boots.

**Firmware:** low-level software that controls the system hardware.

**Form factor:** an industry term for the size, shape, power supply type, and external connector type of the Personal Computer Board (PCB) or motherboard. The standard form factors are the AT and ATX.

**Global timer:** onboard hardware timer, such as the Real-Time Clock (RTC).

**HDD:** stands for Hard Disk Drive, a type of fixed drive.

**H-SYNC:** controls the horizontal synchronization/properties of the monitor.

**HyperTransportTM:** a high speed, low latency, scalable point-to-point link for interconnecting ICs on boards. It can be significantly faster than a PCI bus for an equivalent number of pins. It provides the bandwidth and flexibility critical for today's networking and computing platforms while retaining the fundamental programming model of PCI.

**IC (Integrated Circuit):** the formal name for the computer chip.

**IDE (Integrated Device/Drive Electronics):** a simple, self-contained HDD interface. It can handle drives up to 8.4 GB in size. Almost all IDEs sold now are in fact Enhanced IDEs (EIDEs), with maximum capacity determined by the hardware controller.

**IDE INT (IDE Interrupt):** a hardware interrupt signal that goes to the IDE.

**I/O (Input/Output):** the connection between your computer and another piece of hardware (mouse, keyboard, etc.)

**IRQ (Interrupt Request):** an electronic request that runs from a hardware device to the CPU. The interrupt controller assigns priorities to incoming requests and delivers them to the CPU. It is important that there is only one device hooked up to each IRQ line; doubling up devices on IRQ lines can lock up your system. Plug-n-Play operating systems can take care of these details for you.

**Latency:** the amount of time that one part of a system spends waiting for another part to catch up. This occurs most commonly when the system sends data out to a peripheral device and has to wait for the peripheral to spread (peripherals tend to be slower than onboard system components).

**NVRAM:** ROM and EEPROM are both examples of Non-Volatile RAM, memory that holds its data without power. DRAM, in contrast, is volatile.

**Parallel port:** transmits the bits of a byte on eight different wires at the same time.

**PCI (Peripheral Component Interconnect):** a 32 or 64-bit local bus (data pathway) which is faster than the ISA bus. Local buses are those which operate within a single system (as opposed to a network bus, which connects multiple systems).

**PCI PIO (PCI Programmable Input/Output) modes:** the data transfer modes used by IDE drives. These modes use the CPU for data transfer (in contrast, DMA channels do not). PCI refers to the type of bus used by these modes to communicate with the CPU.

**PCI-to-PCI bridge:** allows you to connect multiple PCI devices onto one PCI slot.

**Pipeline burst SRAM:** a fast secondary cache. It is used as a secondary cache because SRAM is slower than SDRAM, but usually larger. Data is cached first to the faster primary cache, and then, when the primary cache is full, to the slower secondary cache.

**PnP (Plug-n-Play):** a design standard that has become ascendant in the industry. Plug-n-Play devices require little set-up to use. Devices and operating systems that are not Plugn-Play require you to reconfigure your system each time you add or change any part of your hardware.

**PXE (Preboot Execution Environment):** one of four components that together make up the Wired for Management 2.0 baseline specification. PXE was designed to define a standard set of preboot protocol services within a client with the goal of allowing networked-based booting to boot using industry standard protocols.

**RAID (Redundant Array of Independent Disks):** a way for the same data to be stored in different places on many hard drives. By using this method, the data is stored redundantly and multiple hard drives will appear as a single drive to the operating system. RAID level 0 is known as striping, where data is striped (or overlapped) across multiple hard drives, but offers no fault-tolerance. RAID level 1 is known as mirroring, which stores the data within at least two hard drives, but does not stripe. RAID level 1 also allows for faster access time and fault-tolerance, since either hard drive can be read at the same time. RAID level 0+1 is both striping and mirroring, providing fault-tolerance, striping, and faster access all at the same time.

**RAIDIOS:** RAID I/O Steering (Intel)

**RAM (Random Access Memory):** technically refers to a type of memory where any byte can be accessed without touching the adjacent data and is often referred to the system's main memory. This memory is available to any program running on the computer.

**ROM (Read-Only Memory):** a storage chip which contains the BIOS; the basic instructions required to boot the computer and start up the operating system.

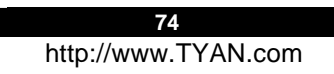

**SDRAM (Synchronous Dynamic RAM):** called as such because it can keep two sets of memory addresses open simultaneously. By transferring data alternately from one set of addresses and then the other, SDRAM cuts down on the delays associated with nonsynchronous RAM, which must close one address bank before opening the next.

**Serial port:** called as such because it transmits the eight bits of a byte of data along one wire, and receives data on another single wire (that is, the data is transmitted in serial form, one bit after another).

**SCSI Interrupt Steering Logic (SISL):** Architecture that allows a RAID controller, such as AcceleRAID 150, 200 or 250, to implement RAID on a system board-embedded SCSI bus or a set of SCSI busses. SISL: SCSI Interrupt Steering Logic ( LSI ) (only on LSI SCSI boards)

**Sleep/Suspend mode:** in this mode, all devices except the CPU shut down.

**SDRAM (Static RAM):** unlike DRAM, this type of RAM does not need to be refreshed in order to prevent data loss. Thus, it is faster and more expensive.

**Standby mode:** in this mode, the video and hard drives shut down; all other devices continue to operate normally.

**UltraDMA-33/66/100:** a fast version of the old DMA channel. UltraDMA is also called UltraATA. Without a proper UltraDMA controller, your system cannot take advantage of higher data transfer rates of the new UltraDMA/UltraATA hard drives.

**USB (Universal Serial Bus):** a versatile port. This one port type can function as a serial, parallel, mouse, keyboard or joystick port. It is fast enough to support video transfer, and is capable of supporting up to 127 daisy-chained peripheral devices.

**VGA (Video Graphics Array):** the PC video display standard

**V-SYNC:** controls the vertical scanning properties of the monitor.

**ZCR (Zero Channel RAID):** PCI card that allows a RAID card to use the onboard SCSI chip, thus lowering cost of RAID solution

**ZIF Socket (Zero Insertion Force socket):** these sockets make it possible to insert CPUs without damaging the sensitive CPU pins. The CPU is lightly placed in an open ZIF socket, and a lever is pulled down. This shifts the processor over and down, guiding it into the board and locking it into place.

# **Appendix II: SMDC Information Technical Support**

Tyan Server Management Daughter Card (SMDC) is a powerful yet cost-efficient solution for high-end server management hardware packages. Tyan's goal is to provide remote system monitoring and control even when the operating system is absence or simply fails. This empowers Tyan's server board with advanced industrial-standard features.

Tyan SMDC is a snap-in card that provides essential server management solution. It enables any IT Manager by providing multi-interfaces to access the hardware remotely and perform **monitor**, **control** and **diagnose** activities effectively.

Tyan SMDC is powered by an intelligent controller known as Baseboard Management Control (BMC). BMC is a standalone mini-CPU and runs on its own Real Time Operating System (RTOS) to complete all different kinds of tasks. Backed by Qlogic's ARM7 technology, IT manager can rest assure his server machines are always taken care.

Tyan SMDC is not a peripheral card. Unlike regular peripheral card such as AGP card, Network card or SCSI card, SMDC does not require any hardware specific driver. As long as a standby power comes into the system, SMDC will begin looking after the system.

Tyan SMDC provides diversified methods to communicate with the hardware. IT manager has the flexibility to choose among *Keyboard Controller Style* (KCS), *Block Transfer* (BT) style, Intelligent Chassis Management Bus (ICMB), Intelligent Platform Management Bus (IPMB), Emergency Management Port (EMP) and standard IPMI-Over-LAN communication as defined in latest IPMI 1.5 specification.

Tyan SMDC is compatible with all IPMI-compliance software as well as Tyan System Operator<sup>™</sup> (TSO) software package.

By adding SMDC, Tyan's server board becomes a highly manageable and IPMI compatible system with all the advanced features suggesting in IPMI Spec.

More detailed information on Tyan's SMDC card can be found on our website:

# **Technical Support**

If a problem arises with your system, you should turn to your dealer for help first. Your system has most likely been configured by them, and they should have the best idea of what hardware and software your system contains. Furthermore, if you purchased your system from a dealer near you, you can bring your system to them to have it serviced instead of attempting to do so yourself (which can have expensive consequences).

Help Resources:

- 1. See the beep codes section of this manual.
- 2. See the TYAN website for FAQ's, bulletins, driver updates, and other information: http://www.tyan.com
- 3. Contact your dealer for help BEFORE calling TYAN.
- 4. Check the TYAN user group: alt.comp.periphs.mainboard.TYAN

## **Returning Merchandise for Service**

During the warranty period, contact your distributor or system vendor FIRST for any product problems. This warranty only covers normal customer use and does not cover damages incurred during shipping or failure due to the alteration, misuse, abuse, or improper maintenance of products.

**NOTE: A receipt or copy of your invoice marked with the date of purchase is required before any warranty service can be rendered. You may obtain service by calling the manufacturer for a Return Merchandise Authorization (RMA) number. The RMA number should be prominently displayed on the outside of the shipping carton and the package should be mailed prepaid. TYAN will pay to have the board shipped back to you.**

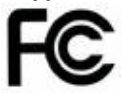

### **Notice for the USA**

Compliance Information Statement (Declaration of Conformity Procedure) DoC FCC Part 15: This device complies with part 15 of the FCC Rules

Operation is subject to the following conditions:

This device may not cause harmful interference, and

This device must accept any interference received including interference that may cause undesired operation. If this equipment does cause harmful interference to radio or television reception, which can be determined by turning the equipment off and on, the user is encouraged to try one or more of the following measures:

Reorient or relocate the receiving antenna. Increase the separation between the equipment and the receiver. Plug the equipment into an outlet on a circuit different from that of the receiver. Consult the dealer on an experienced radio/television technician for help.

#### Notice for Canada

This apparatus complies with the Class B limits for radio interference as specified in the Canadian Department of Communications Radio Interference Regulations. (Cet appareil est conforme aux norms de Classe B d'interference radio tel que specifie par le Ministere Canadien des Communications dans les reglements d'ineteference radio.)

Notice for Europe (CE Mark) This product is in conformity with the Council Directive 89/336/EEC, 92/31/EEC (EMC).

CAUTION: Lithium battery included with this board. Do not puncture, mutilate, or dispose of battery in fire. Danger of explosion if battery is incorrectly replaced. Replace only with the same or equivalent type recommended by manufacturer. Dispose of used battery according to manufacturer instructions and in accordance with your local regulations.

Document #: D1554-100